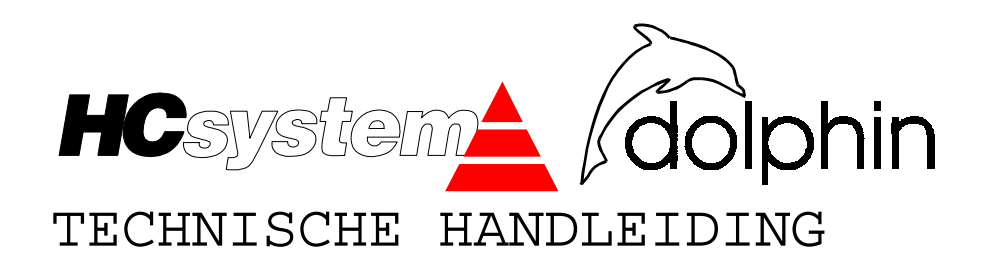

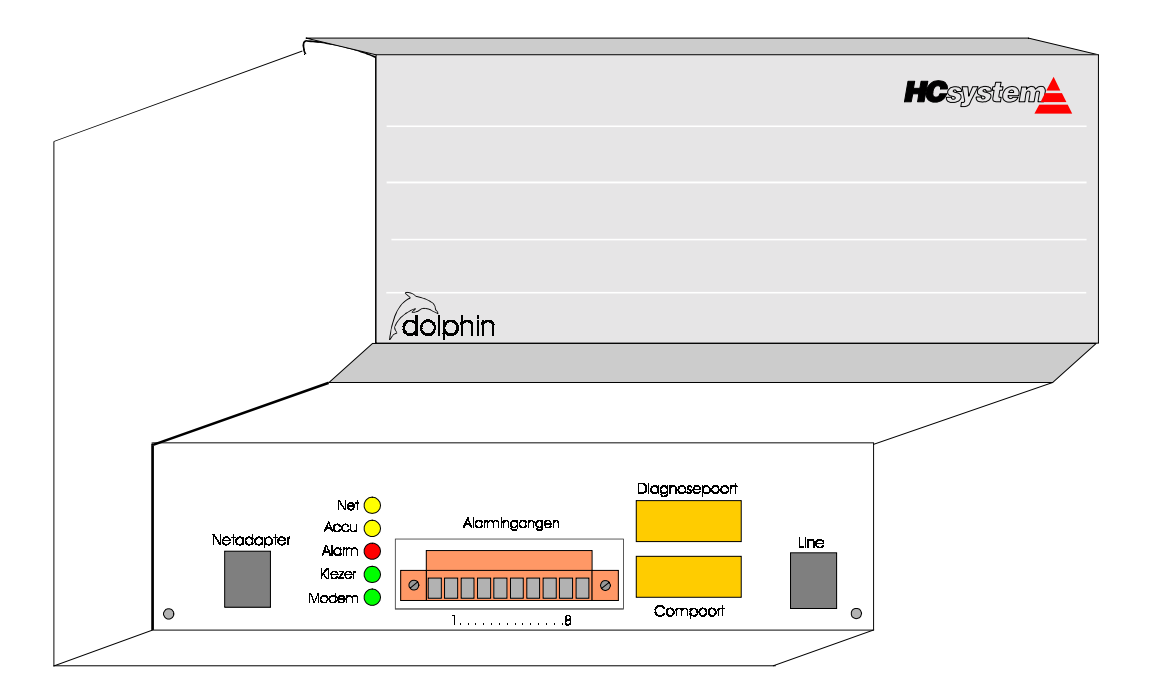

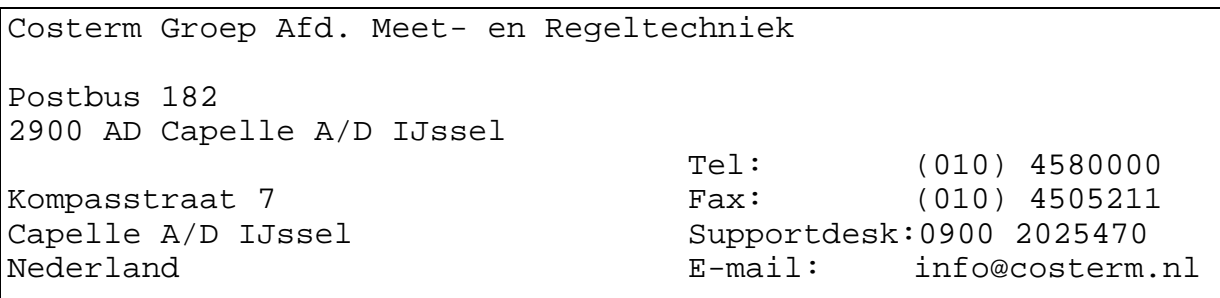

Datum : 17-05-01 Document : DOL\_260a.DOC

© 2001 Costerm Building Automation , Apeldoorn, Nederland

Behoudens uitzonderingen door de wet gesteld mag zonder schriftelijke toestemming van rechthebbende(n) niets uit deze uitgave worden vermenigvuldigd en/of openbaar gemaakt door middel van druk, fotokopie, microfilm, of anderszins, hetgeen ook van toepassing is op de geheel of gedeeltelijke bewerking.

# INHOUDSOPGAVE:

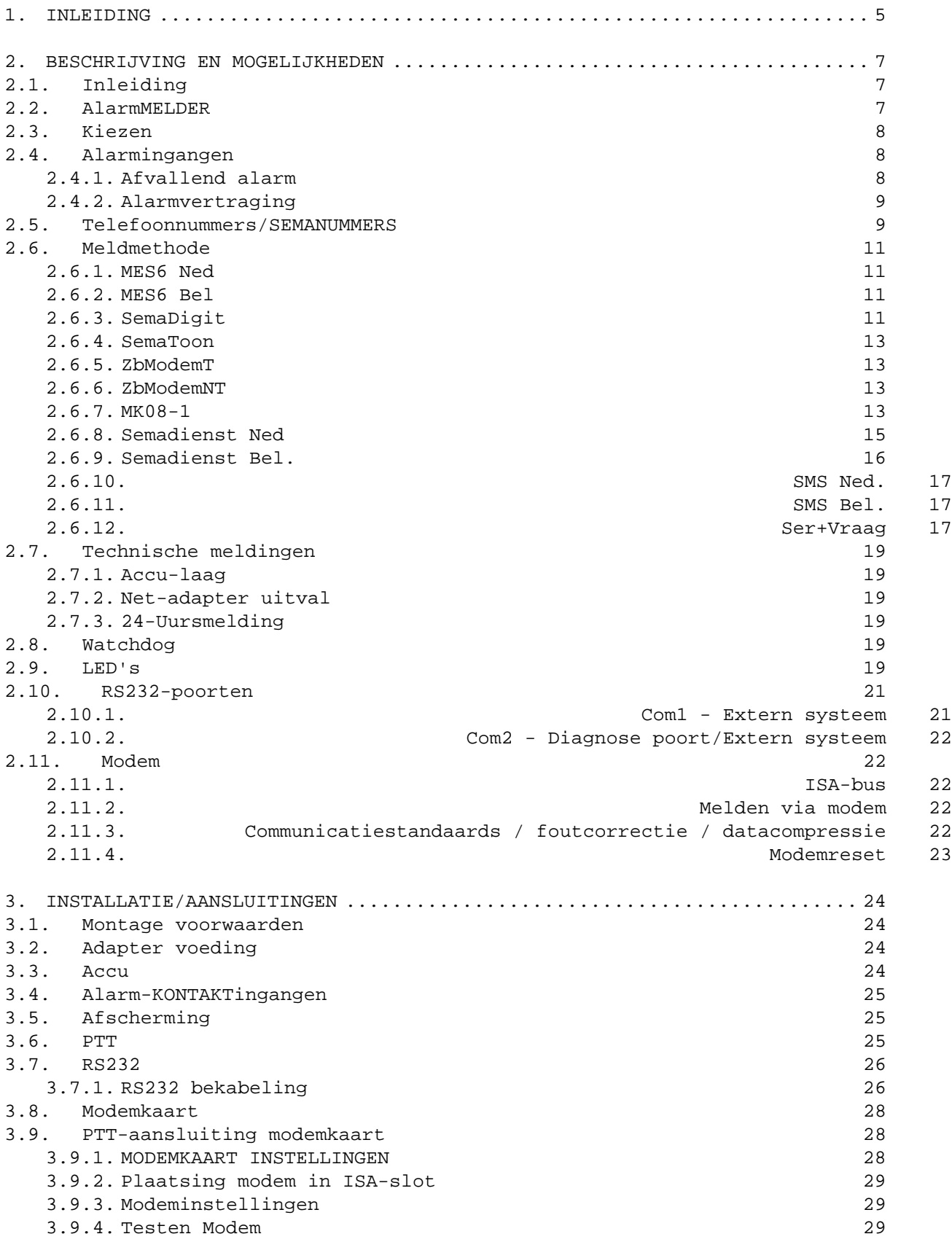

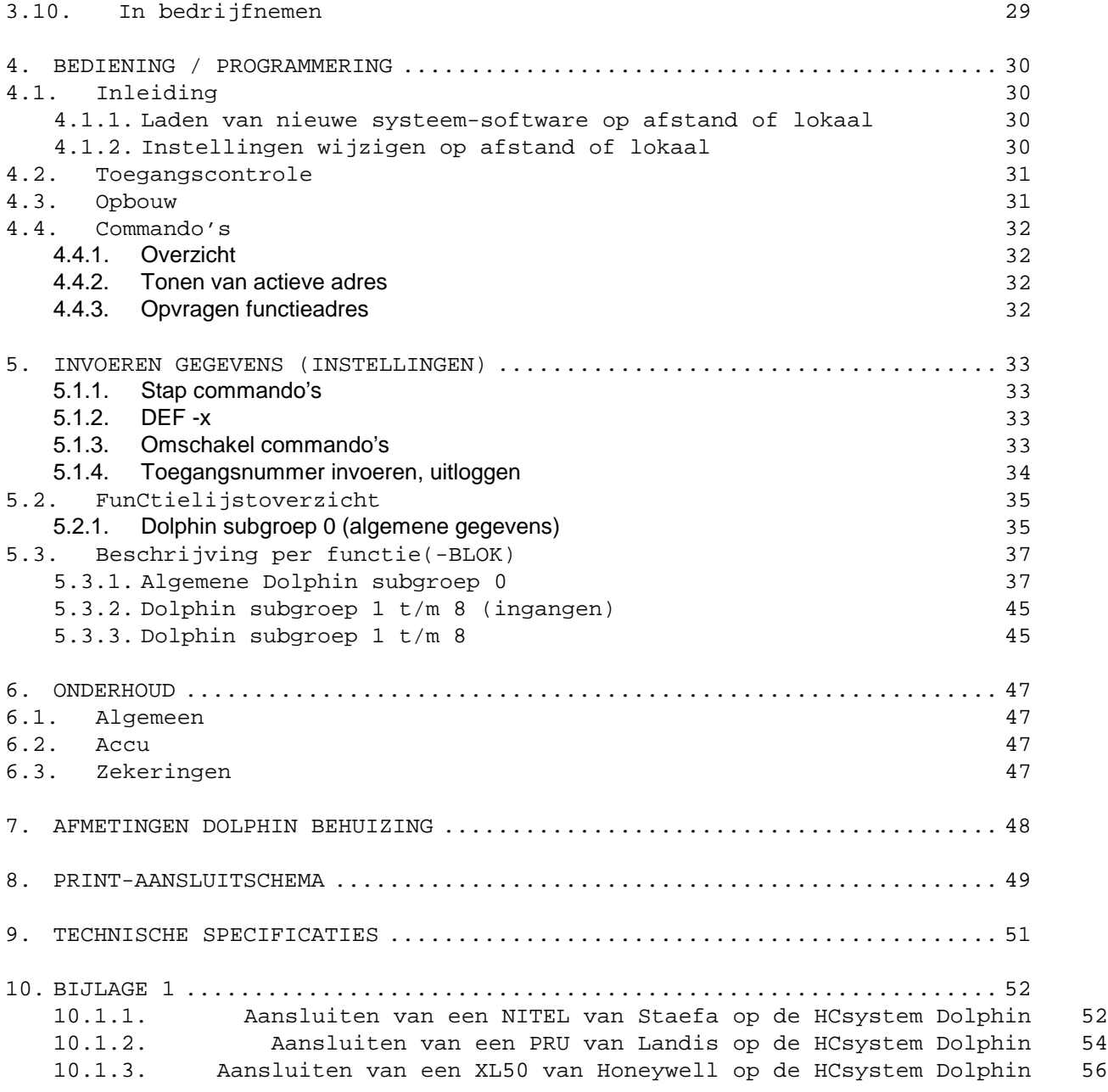

## <span id="page-4-0"></span>1. INLEIDING

Deze handleiding is bedoeld voor gebruikers van de HCsystem Dolphin . De handleiding verklaart werking, programmering, bediening en mogelijkheden van de Dolphin maar niet de werking van telefoonkies-apparatuur in het algemeen.

De Dolphin is in navolging van de HCsystem 08/1 (MK-08/1) modemkiezer en het Costerm zelfbellend modem ontwikkeld.

De HCsystem Dolphin is een microprocessor gestuurde alarmmelder die het mogelijk maakt om alarmen vanuit een extern systeem (bijvoorbeeld een HCsystem 302), middels een vastgelegd protocol, via het openbare telefoonnet te versturen. De Dolphin is voorzien van een ISA-bus (PC XT/AT compatibel) waarin een intern 'Hayes compatibel' modem geplaatst kan worden. Via dit modem kan gecommuniceerd worden met het externe systeem dat is aangesloten op de RS232 communicatiepoort. Daarnaast kunnen op deze wijze de instellingen van de Dolphin op afstand aangepast worden. Lokaal is dit mogelijk via een tweede RS232 aansluiting (Com2/diagnosepoort). Zie [figuur a.](#page-6-0)

De belangrijkste verbeteringen ten opzichte van Costerm zelfbellend modem zijn:

- Instellingen wijzigen op afstand
- Nieuwe systeem-software op afstand en lokaal laden
- Hogere communicatiesnelheden met extern apparaat (max. 9600 baud)
- Verbeterde ontvangstbevestiging
- CE-genormeerd
- Meerdere ingangen, meerdere meldmethodes
- Noodstroomvoorziening

Ten opzichte van HCsystem 08/1:

- Instellingen wijzigen op afstand
- Nieuwe systeem-software op afstand en lokaal laden
- Hogere communicatiesnelheid met extern apparaat (max. 9600 baud)
- CE-genormeerd
- Meer uitmeldmogelijkheden:
	- Semadigit
	- Catch
	- Semascript,
	- Traveltext
	- Textbuzzing
	- Tekstberichten (SMS) naar GSM telefoons

```
• Dit is nieuw vanaf versie 2.30.
```
Mogelijkheid om direct na verbindingsopbouw transparant door te schakelen naar Com1 of Com2 (Diagnosepoort). Dus het is nu mogelijk om te communiceren met twee externe systemen die elk aangesloten zijn via een RS232 verbinding op een Com-poort van de Dolphin terwijl één telefoonlijn gebruikt wordt. De Carrier Detect(CD) signaal wordt door Com2/Diagnosepoort NIET ondersteund, Com1 daarintegen wel.

```
• Dit is nieuw vanaf versie 2.30.
Een extern apparaat kan alleen via Com1 d.m.v. commando's (AT) een
modemverbinding tot stand brengen.
De Dolphin gedraagt zich in dat geval als een gewoon tafelmodem.
Het grote voordeel van deze nieuwe mogelijkheid is dat een extern
```
systeem zelf kan uitmelden naar zijn 'eigen' alarmcentrale. Deze optie is ook zeer interesant om historische gegevens van een NITEL (Staefa) over te zenden naar een beheerpakket(RC1500) zodat een grafiek op de PC gegenereerd kan worden.

## <span id="page-6-0"></span>2. BESCHRIJVING EN MOGELIJKHEDEN

## **2.1. INLEIDING**

Met de HCsystem Dolphin is een combinatie gemaakt van een, standaard intern, 'Hayes-compatibel' modem en een 8-kanaals telefoonnummerkiezer. In deze handleiding wordt gesproken van "Dolphin kiezer" indien de telefoonnummerkiezer wordt bedoeld en "Dolphin Modem" indien specifiek naar de modem kaart wordt gerefereerd. In dit hoofdstuk wordt beschreven wat de mogelijkheden van de Dolphin zijn.

Zoals in figuur a wordt getoond is de HCsystem Dolphin de 'link' tussen een extern systeem (bijvoorbeeld HCsystem 302) en het openbare telefoonnet. De Dolphin kan worden gebruikt om stand-alone alarmen te melden of vanaf een systeem dat geen automatische meldmogelijkheden heeft.

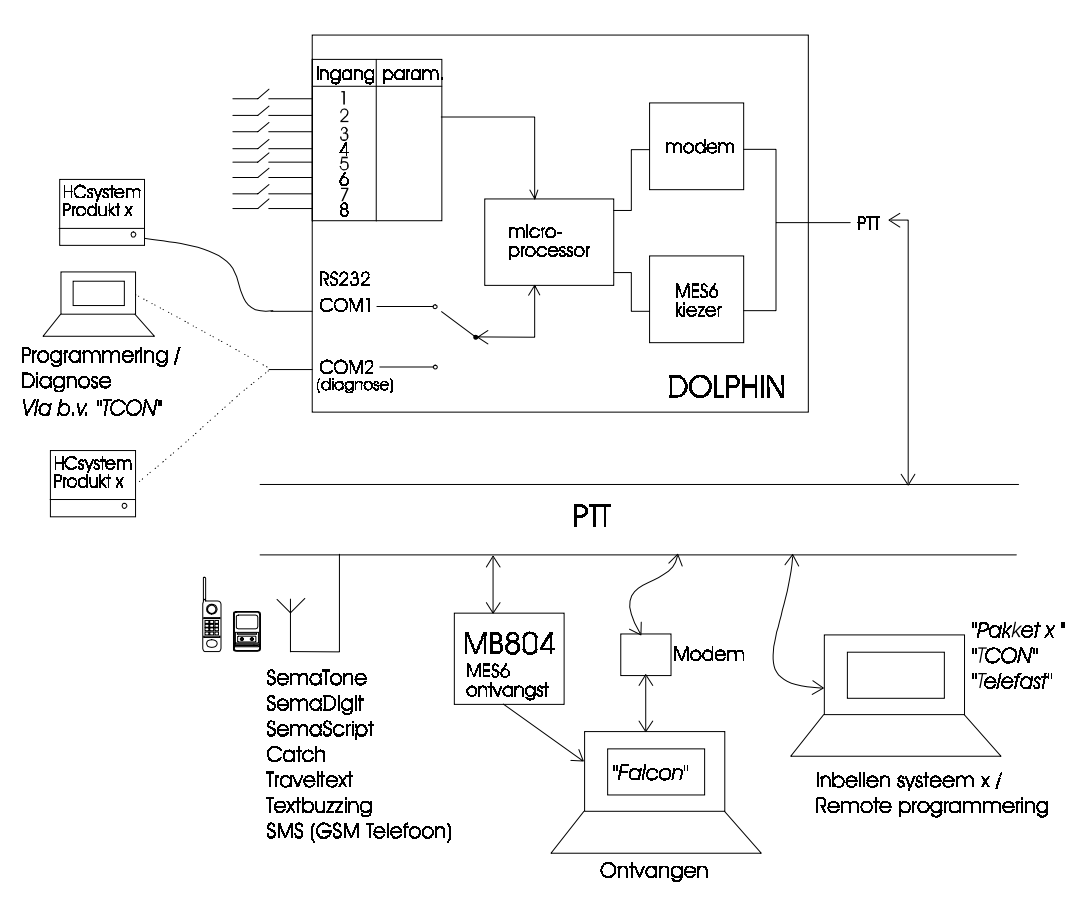

Figuur A, principe Dolphin

### **2.2. ALARMMELDER**

Door toepassing van moderne microprocessor technologie en CEnormgoedkeuring is de HCsystem Dolphin een zeer betrouwbare alarmmelder. De HCsystem Dolphin is daarom in praktisch alle situaties toepasbaar. Daarnaast is de programmatuur van de Dolphin zo opgezet dat uitbreidingen en wijzigingen op een efficiënte manier kunnen worden doorgevoerd.

De Dolphin zal bij een alarm een van te voren ingestelde telefoonnummer kiezen en een alarmboodschap doorgeven. De alarmboodschap en de manier van melden is afhankelijk van de gebruikte meldmethode die per ingang kan worden ingesteld. Naast het alarmeren door middel van kontaktingangen kan

<span id="page-7-0"></span>de Dolphin ook netspanningsuitval, accuconditie en een 24-uursmelding doormelden.

## **2.3. KIEZEN**

De verbinding zal via het openbare telefoonnet worden gemaakt. De HCsystem Dolphin moet bij voorkeur op een directe buitenlijn aangesloten zijn. Het is wel mogelijk dat de Dolphin 'achter' een bedrijfstelefooncentrale wordt geplaatst, maar dan moet bij netspanningsuitval de bedrijfstelefooncentrale altijd de Dolphin van een telefoonlijn blijven voorzien om uitmelden te garanderen.

De kiesverbinding kan op verschillende manieren worden opgebouwd. Instelbaar is toonkiezen (DTMF) of pulskiezen (Impuls). De Dolphin ondersteunt ook een 'Flash-' of 'aardtoets'-functie om vanuit een bedrijfstelefooncentrale een buitenlijn te krijgen.

De PTT-aansluitingen op de Dolphin zijn voorzien van een overspanningsbeveiliging.

### **2.4. ALARMINGANGEN**

De Dolphin is voorzien van acht gescheiden digitale alarmingangen. Het aansturen van de ingang kan met een potentiaal vrij kontakt. Met het instellen wordt, per ingang, bepaald welke ingangsmode (Normaal geopend (NO)/ Normaal gesloten (NC)) gebruikt wordt. De ingangen kunnen ook met een gelijkspanning van 0V tot 24V worden geactiveerd mits een weerstand van 2k2 0.5W (direct op de klemmen) wordt aangesloten op de betreffende ingang.

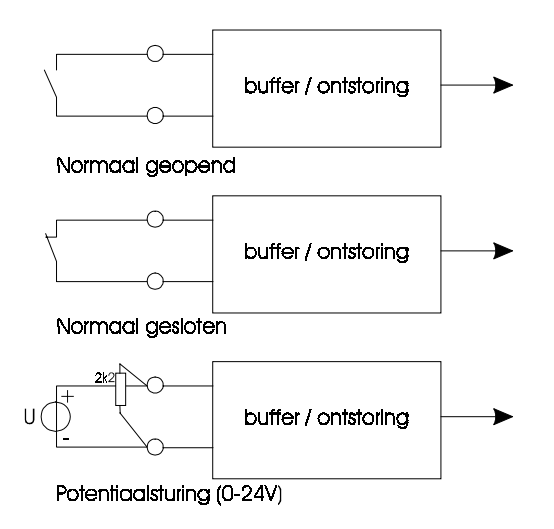

Figuur B, principe schema alarmingangen

## 2.4.1.Afvallend alarm

Nadat een ingang geactiveerd is, wordt ook het in rust komen van de ingang gesignaleerd. De Dolphin kan hiervoor actief worden en gaan kiezen en volgens de ingestelde meldmethode een alarm afgeven. Dit wordt een rustmelding of afvallend alarm genoemd.

## <span id="page-8-0"></span>2.4.2.Alarmvertraging

Voor elke ingang en systeemmelding kan een inschakelvertraging worden ingesteld. Dit betekent dat als een alarmingang geactiveerd is, deze minimaal de vertragingstijd actief moet zijn voordat er toe doormelding wordt overgegaan. Eventuele snelle kontaktwisselingen op de alarmingangen kunnen zo worden uitgefilterd.

De vertragingstijd geldt alleen voor het in alarm gaan en NIET voor het uit alarm gaan.

Is de ingestelde vertragingstijd verstreken dan zal de Dolphin beginnen met de ingestelde acties. De vertraging kan in stappen van minuten en seconden ingesteld worden met een maximum van 99 minuten en 59 seconden.

### **2.5. TELEFOONNUMMERS/SEMANUMMERS**

Per ingang kunnen drie telefoonnummers worden ingesteld Twee telefoonnummers voor de uitmeldmethode en één telefoonnummer voor de uitwijkmethode. Bij de uitmeldmethodes MES6 Ned., MES6 Bel., SemaDigit en SemaToon wordt op de volgende manier uitgemeld. De Dolphin zal het eerste telefoonnummer kiezen en volgens de ingestelde meldmethode het alarm afhandelen. Volgt er geen acceptatie dan zal het tweede telefoonnummer worden gekozen. In totaal worden per telefoonnummer zes (niet instelbaar) kiespogingen ondernomen. Lukt het op beide telefoonnummers niet, dan zal de Dolphin eenmaal het uitwijknummer proberen volgens de uitwijkmethode. Is er nog steeds geen uitmelding geaccepeerd dan zal achter het betreffende alarm een sterretje verschenen ten teken dat het alarm niet is uitgemeld (niet geaccepteerd). Voor de andere uitmeldmethodes geldt dat het eerste telefoonnummer gekozen wordt. Volgt er geen acceptatie dan zal het eerste telefoonnummer een ingesteld aantal uitmeldpogingen (MK:00:34) achterelkaar geprobeerd worden. Als hierna het alarm nog steeds niet is geaccepteerd dan wordt het tweede telefoonnummer (met het ingestelde aantal uitmeldpogingen MK:00:34) geprobeerd. Is er nog steeds geen uitmelding geaccepteerd na beide telefoonnummers geprobeerd te hebben dan zal de uitmelding overgaan naar het uitwijkmethode en -telefoonnummer. Het uitwijktelefoonnummer zal via de uitwijkmethode maximaal tweemaal geprobeerd worden. Is er nog steeds geen uitmelding geaccepteerd dan zal achter het betreffende alarm een sterretje verschenen ten teken dat het alarm niet is uitgemeld (geaccepteerd). Bij het instellen kunnen, behalve bij de meldmethoden 8 t/m 11, speciale tekens in het telefoonnummer worden opgenomen in verband met het kiezen van een buitenlijn bij binnenhuiscentrale's, namelijk :

'-' wachttijd; 2 seconden voor kiezer, bij modem afhankelijk van instellingen ',' idem,<br>'w' wacht 'w' wachten op kiestoon,<br>'!' Flash. Flash.

Voorbeeld : Telefoonnummer = 0w0123456789 Dolphin aktie : 0 kiezen, wacht op kiestoon, nummer kiezen.

Bij de meldmethoden 8 t/m 11 (Semadienst Ned, Semadienst Bel, SMS Ned, SMS Bel) mag geen enkel speciaal teken of voorloopnul in het telefoonnummer worden opgenomen! In dit geval moeten speciale tekens of voorloopnullen worden opgenomen in functie MK:00:27 Buitenlijnselectie.

Om redenen van overzichtelijkheid is het aan te bevelen speciale karakters zoveel mogelijk in functie MK:00:27 op te nemen en het gebruik van speciale karakters in telefoonnummers tot een minimum te beperken.

### <span id="page-10-0"></span>**2.6. MELDMETHODE**

Elke ingang kan volgens een bepaalde meldmethode een alarm afhandelen. Iedere meldmethode heeft een eigen afhandeling die in dit hoofdstuk zal worden besproken.

Via de kiezer zijn de volgende methodes beschikbaar :

- 1 MES6 Ned
	- 2 MES6 Bel
	- 3 SemaDigit
	- 4 SemaToon

Via het modem :

- 5 ZbModemT 6 ZbModemNT 7 MK08-1<br>8 Semadi Semadienst Ned. 9 Semadienst Bel.<br>10 SMS Ned 10 SMS Ned.<br>11 SMS Bel. SMS Bel.
- 12 Ser+Vraag

## 2.6.1.MES6 Ned

Met het MES-6 protocol is het mogelijk om alarm-meldingen naar een daarvoor geschikte ontvanger (MB-804 meldbank) te versturen. Als het telefoonnummer gekozen is wacht de Dolphin op een start-toon van de ontvanger. Hierna zal een 6-cijferige code worden afgegeven. Bij correcte ontvangst van deze code zal de ontvanger een acceptatie toon versturen waarop de Dolphin accepteert.

De code is opgebouwd uit zes cijfers, de eerste vier cijfers zijn uniek en geven bv. een installatienummer aan (=identificatie via kiezer (MK:00:03)). De laatste twee cijfers dienen ter aanduiding van het soort alarm en staat op de eerste twee posities van de alarmtekst (b.v. bij MK:0x:08). Dit moet een getal zijn wat ligt tussen **01** en **32**. De interpretatie van deze cijfers moet bekend zijn bij de beheerder van de MB804 meldbank.

## 2.6.2.MES6 Bel

In verband met afwijkende frequenties in de Belgische versie van de MB804 meldbank is in de Dolphin een aangepast Mes6 protocol geïntegreerd. De opbouw van het bericht is wel hetzelfde als in Nederland.

#### 2.6.3.SemaDigit

Bij toepassing van een semadigit zal de Dolphin na het kiezen van het semadigit nummer wachten op een (425Hz) toon (Go-ahead toon) van de semafoondienst. Als deze ontvangen wordt zal de melder de 'identificatie via kiezer' (4 cijfers) gevolgd door de storingscode versturen (00 - 99) uitzenden. Als dit door de semafoondienst wordt ontvangen, zal deze een (1600Hz) bevestigingstoon geven. De acceptatie door de PTT is de bevestiging voor de Dolphin.

De over te zenden code bestaat uit een (max.) vier cijferige basis code (=identificatie via kiezer (MK:00:03)) en een twee cijferige ingangscode (eerste twee cijfers).

Let op: De Semadigit moet wel aanstaan anders wordt het bericht gemist.

Voorbeeld : Storing 01, identificatienummer 7619 Scherm van SemaDigit

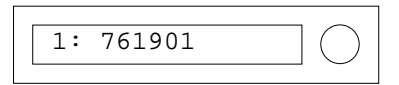

Handleiding HCsystem Dolphin

### <span id="page-12-0"></span>2.6.4.SemaToon

Indien als meldmethode SemaToon is ingesteld dan zal de Dolphin een oproep doen middels het semafoonnet van PTT-Telecom. Na het kiezen van het semafoonnummer zal de Dolphin wachten op de 1600Hz bevestiging-toon van de semafoondienst. Het ontvangen van deze toon is voor de kiezer de bevestiging.

Let op: De Sematoon moet wel aanstaan anders wordt het bericht gemist.

#### 2.6.5.ZbModemT

Deze methode emuleert het Costerm zelfbellende modem CN-3522SA-CT. Als er een melding is, maakt de Dolphin een modemverbinding en scant de binnenkomende gegevens op een SYN-karakter. Wanneer dit zes maal achter elkaar binnenkomt wordt het 'identificatienummer via modem' verstuurd volgens:

"<CR> <LF> ID=nnnn <CR> <LF>" .

nnnn dit is het indentificatienummer van het modem (MK:00:01), maximaal vier cijfers.

Het ontvangen van de SYN-karakters wordt gezien als bevestiging. De verbinding is volledig transparant naar COM1.

Deze methode kan gebruikt worden als er een extern apparaat is aangesloten waarvan de ontvangstsoftware van te voren moet bepalen om wat voor type systeem het gaat. Door nu eerst een uniforme indentificatienummer op te sturen kan de ontvangstsoftware de juiste procedure starten om het alarm uit het externe systeem te halen.

E.M.N. ondersteund deze uitmeldmethode.

## 2.6.6.ZbModemNT

Deze methode emuleert eveneens het Costerm zelfbellende modem CN-3522SA-CT. De verbinding is echter niet transparant . Het alarmeren via deze wijze is bedoeld voor systemen die mogelijk reageren op de SYN-karakters en waar tijdens het doormelden van alarmen niet met het achterliggende systeem wordt gecommuniceerd.

### 2.6.7.MK08-1

De methode MK08-1 werkt hetzelfde als het achtste kontakt op HCsystem 08/1 (MK08/1). Zodra er een alarm is (als ingang wordt bekachtigd op Dolphin), zal de Dolphin een modemverbinding opbouwen met het modem dat aangesloten is op Falcon/Telecall. Het tot stand komen van de verbinding wordt door de Dolphin als bevestiging gezien. De verbinding is volledig transparant. Bij het mislukken van de verbinding, worden door de Dolphin geen verdere pogingen gedaan, het HCsystem die de ingang aanstuurt moet zorgdragen voor de retries (HCsystem doet dit). Er zijn een aantal belangrijke instellingen voor deze uitmeldmethode waarop gelet dient te worden: 1. De alarmvertraging moet op 0 staan (MK:0x:01).

2. De alarmingangsmode (MK:0x:03) moet op 'NO' (Normal Open) staan.

3. Melden tijdens communicatie (MK:0x:11) moet aan staan.

4. Opnieuw melden na reset (MK:0x:12) moet op 'Nee' staan.

5. De rustmelding (MK:0x:13) moet op 'Nee' staan.

6. Er mag maar één ingang met deze uitmeldmethode geactiveerd zijn binnen een Dolphin.

7. Modem interval belpogingen (MK:00:35) moet op 1 min. gezet worden.

8. Deze uitmeldmethode mag NIET voor de systeemmeldingen (accu, netspanning en 24-uursmeldingen) gebruikt worden.

Deze uitmeldmethode is speciaal ontwikkelt voor HCsystems 410, 510, 610 en 700 met een hogere software versie dan 2.42.

- 1. Het HCsystem stuurt met een digitale uitgang (DO) één ingang van de Dolphin.
- 2. Deze digitale uitgang moet intern in de HCsystem verbonden zijn (via ingangsfunctie) met de AL:00:07 ALARM KONTAKT PRIO 1.
- 3. De uitmeldmethode (AL:00:04) in het HCsystem moet DO+Vraag zijn.
- 4. In de service groep (SE) op SE:00:08 moet Hayes modem aanwezig op 'Nee' gezet worden.
- 5. Wachttijd kontakt (AL:00:05) op 5 min. zetten.
- 6. Wachttijd antwoord (AL:00:06) op 30 sec. zetten.

## <span id="page-14-0"></span>2.6.8.Semadienst Ned

Via de semadienst in Nederland kunnen verschillende berichtenontvangers opgeroepen worden.

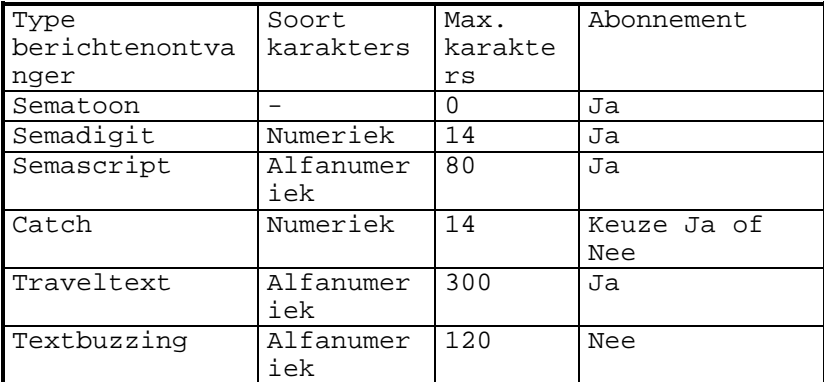

\* Buzzers kunnen NIET door een Dolphin aangestuurd worden.

Als de Dolphin via semadienst Nederland een alarm moet versturen dan is de route van het alarm als volgt:

- 1. Het alarm wordt eerst naar de semafooncentrale van de PTT verstuurd.
- 2. Na acceptatie van de alarm door de PTT-semafooncentrale wordt het alarm binnen de Dolphin ook geaccepteerd. De Dolphin is nu klaar.
- 3. Het alarm wordt door de PTT-semafooncentrale verzonden zodat de berichtenontvanger het alarm kan ontvangen. Let op de ontvanger moet wel aanstaan anders wordt het alarm gemist.

Het semanummer van een berichtenontvanger moet ingevuld worden bij uitmeld telefoonnummer aangezien het semanummer uit 10 cijfers bestaat moeten er precies 10 cijfers ingevuld worden. De Dolphin bepaalt zelf afhankelijk van het semanummer welk type het betreft. Onderin subgroep MK:00 zijn de reeksen opgenomen van de semanummers. Hieraan kan de Dolphin zien welk type het betreft en welk telefoonnummer

van de PTT-semafooncentrale er gekozen moet worden.

Voorbeeld: Het semanummer 0658123454 valt in de reeks van Ned 1 omdat 8123454 ligt tussen 800000 en 875000 (alleen de laatste 7 getallen worden in berekening meegenomen).

Om uit te melden via de semadienst wordt het modem in de Dolphin gebruikt. Er dient namelijk een modemverbinding met de PTT-semafooncentrale gemaakt te worden.

## **Samenstelling van alarmtekst voor numerieke uitmeldingen (Semadigit of Catch)**

Eerst wordt het 'identificatienummer via modem' (MK:00:01) genomen, dat gevolgd wordt door de eerste twee cijfers van het alarm, beiden gescheiden door een streepje ('-'). Dit alles tot een maximum tot en met 14 karakters.

Voorbeeld: Ingang 1 Ketel alarm:

- MK:00:01 'Identificatienummer via modem' : 100.
- MK:01:10 'Code/Tekst Opkomend alarm' : 01-Ketel alarm

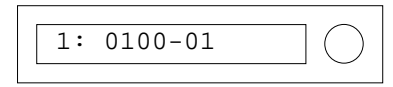

Scherm van SemaDigit/Catch

## <span id="page-15-0"></span>**Samenstelling van alarmteksten voor alfanumerieke uitmeldingen (Semascript,Traveltext of Textbuzzing)**

Bij de samenstelling van de alarmtekst voor alfanumerieke meldingen zijn vier instellingen van belang: 1. MK:00:01 'Identificatienummer via modem' 2. MK:00:03 Naam melder 3. MK:00:04 Adres/Postcode/Plaats 4. MK:0x:xx Code/Tekst Opkomend/Afvallend alarm Aangezien er een maximaal aantal karakters afhankelijk van het sema-type verstuurd kunnen worden is er een keuze gemaakt voor een bepaalde volgorde van belangrijkheid. De punten 1 en 4 van hierboven worden altijd meeverstuurd. Het aantal karakters dat overblijft (maximaal aantal karakters van type minus aantal van punten 1 plus 4) wordt gebruikt door de punten 2 en 3. De volgorde van samenstelling is van 1 t/m 4. Voorbeeld: Ingang 1 Ketel alarm: • MK:00:01 'Identificatienummer via modem' : 100 • MK:00:03 'Naam melder' : Paleis 't Loo • MK:00:04 'Adres/Postcode/Paats' : Margrietlaan 21 9999 NL Apeldoorn • MK:01:10 'Code/Tekst Opkomend alarm' : 01-Ketel alarm

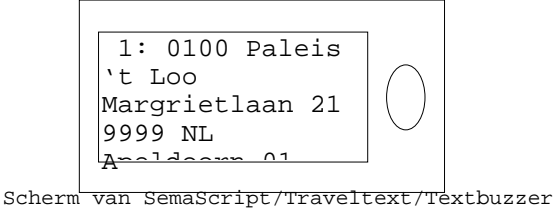

## 2.6.9.Semadienst Bel.

De Dolphin kan via semadienst België verschillende typen berichtenontvangers aansturen. De verschillende typen zijn:

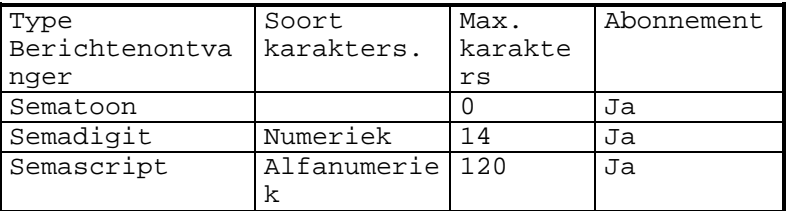

Als de Dolphin via semadienst België een alarm moet versturen dan is de route van het alarm als volgt:

- 1. Het alarm wordt eerst naar de semafooncentrale van Belgacom verstuurd. 2. Na acceptatie van het alarm door de Belgacom-semafooncentrale wordt het
- alarm binnen de Dolphin ook geaccepteerd. De Dolphin is nu klaar.
- 3. Het alarm wordt door de Belgacom-semafooncentrale verzonden zodat de berichtenontvanger het alarm kan ontvangen. Let op de ontvanger moet wel aanstaan anders wordt het alarm gemist.

Voor uitleg van samenstelling van de alarmteksten zie uitleg van Semadienst Nederland in vorige hoofdstuk.

## <span id="page-16-0"></span>2.6.10.SMS Ned.

De afkorting SMS staat voor Short Message Service wat letterlijk betekent korte berichten service. SMS wordt binnen de mobiele telefonie gebruik om korte berichten van maximaal 160 karakters (SMS) van de ene mobiele telefoon naar een andere te zenden. Ook kunnen SMS-berichten vanaf een PC via een SMS-computer verzonden worden naar mobiele telefoons. De Dolphin maakt gebruik van deze laatste mogelijkheid en stuurt zijn alarmen naar de SMS-computer.

Als de Dolphin via SMS-computer van Nederland een alarm moet versturen dan is de route van het alarm als volgt:

- 1. Het alarm wordt eerst naar de SMS-computer van de PTT verstuurd.
- 2. Na acceptatie van het alarm door de PTT-SMS-computer wordt het alarm binnen de Dolphin ook geaccepteerd. De Dolphin is nu klaar.
- 3. Het alarm wordt door de PTT-SMS-computer verzonden zodat de mobiele telefoon het alarm kan ontvangen. Als het alarm niet afgeleverd kan worden door de PTT-SMS-computer aan de mobiele telefoon, blijft de SMS-computer dit tot 72 uur na ontvangst van de Dolphin proberen. Dit is een belangrijk voordeel ten opzichte van semafonie.

Voor uitleg van samenstelling van de alarmteksten zie uitleg van Semadienst Nederland.

## 2.6.11.SMS Bel.

Zie uitleg van SMS Nederland in vorige hoofdstuk alleen in België wordt de SMS-computer van Belgacom gebruikt.

## 2.6.12.Ser+Vraag

Met de uitmeldmethode Ser+Vraag is het mogelijk om alarmmeldingen van de Dolphin naar Falcon/Telecall te versturen. Dit gebeurd via een modemverbinding tussen de Dolphin en het inbel-modem van Falcon/Telecall. Het telefoonnummer dat ingevoerd moet worden, moet van het inbel-modem van Falcon/Telecall zijn.

Falcon/Telecall is alarmverwerkingssysteem die verschillende alarmen van verschillende installaties kan ontvangen en verwerken. Dit verwerken houdt in dat, de binnengekomen alarmen via roosters worden uitgemeld naar dienstdoende monteurs. Een uitmelding kan op verschillende manieren plaatsvinden door b.v. semafonie (semadigit, semafoon, semascript, Catch, Textbuzzer, Traveltext), spraak met eventueel bevestiging of SMS naar GSMtelefoon.

Een groot voordeel van deze uitmeldmethode is dat er bij Falcon/Telecall geen meldbank aanwezig hoeft te zijn mits het aantal installaties dat op Falcon/Telecall is aangesloten niet al te groot (ongeveer 20) is.

#### Opbouw van Ser+Vraag protocol

De methode Ser+Vraag verstuurt alarmmeldingen zoals die vanuit een HCsystem 410/510/610/700 versie 2.42 en hoger worden gedaan: Alarmopvraag geschiedt via een ENQ-karakter (^E <enter>). Acceptatie vindt plaats zodra een acknowlegde (^F<enter>) wordt ontvangen. Wordt de aanvraag gedaan terwijl er geen melding meer is, dan wordt een NAK verzonden door de Dolphin. De melding via deze methode ziet er als volgt uit :

<STX>mmmmmmmmmmmaaaaaaaaaaffffffffffffffffffffspptttt

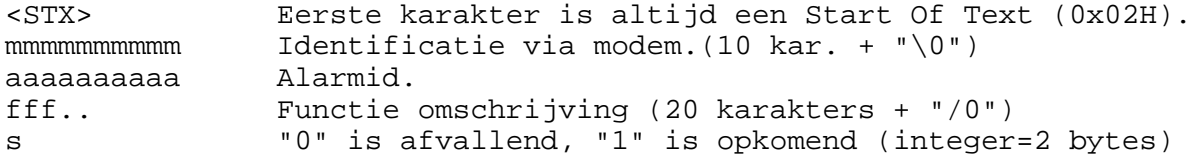

pp Prioriteit (integer=2 bytes)<br>tttt UNIX tijd (long=4 bytes). UNIX tijd  $long=4$  bytes).

De verbinding is niet transparant naar COM1.

## <span id="page-18-0"></span>**2.7. TECHNISCHE MELDINGEN**

Naast het doorgeven van kontaktalarmen kan de Dolphin ook 'interne' meldingen afgeven. Eventuele melding hiervan is instelling afhankelijk. De Dolphin kan de volgende interne meldingen genereren:

- Accu-laag
- Net-adapter uitval
- 24-Uursmelding

Deze worden hieronder verder uitgelegd.

## 2.7.1.Accu-laag

Tijdens normaal bedrijf zal de accu op conditie worden gehouden door de acculader. Als de accu-spanning onder 13 volt komt, kan de Dolphin hiervoor een alarm genereren. Mocht de accu-spanning weer op voldoende niveau komen dan kan hiervoor ook een melding worden afgegeven. De Accu-LED geeft de status van de accu weer. Als de accu-spanning onder de 10 Volt daalt en er is geen netspanning, dan is het niet meer mogelijk om het modem te gebruiken. Dit om totaal ontladen van de accu te voorkomen.

## 2.7.2.Net-adapter uitval

Mocht de netspanning uitvallen dan zal dit door de Dolphin worden gedetecteerd. Na een ingestelde vertragingstijd kan dit worden doorgemeld. Als de netspanning terugkomt zal ook een melding worden gegenereerd (als dit ingesteld staat).

## 2.7.3.24-Uursmelding

Om de Dolphin en de telefoonlijn te controleren kan op een ingesteld tijdstip een 24-uursmelding worden verstuurd zodat elke dag op dezelfde tijd zijn paraatheid wordt gemeld.

## **2.8. WATCHDOG**

De Dolphin is voorzien van een zogenaamde Watchdog (waakhond). Indien de loop van het Dolphin programmatuur dusdanig wordt verstoord dat de werking niet gegarandeerd is, zal direct de voeding van de Dolphin worden afgeschakeld. Hierna vindt een herstart plaats van de Dolphin modemkiezer. Het in werking treden van de watchdog kan duiden op hardware en/of software problemen. Wanneer dit regelmatig het geval is, raadpleeg dan uw leverancier.

## **2.9. LED'S**

Op de Dolphin zijn een vijftal LED's gemonteerd die de volgende functie hebben:

| LED   | Aan                            | Knipperen                                                    | Uit                    |
|-------|--------------------------------|--------------------------------------------------------------|------------------------|
| Geel  | Net adapter ok                 | N.v.t.                                                       | Netuitval              |
| Geel  | Accuspanning ><br>13V          | $10V >$ Accuspanning<br>< 1.3V                               | Accuspanning <6V       |
| Rood  | Alarm aanwezig<br>en uitgemeld | Alarm aanwezig, nog<br>niet uitgemeld                        | Geen alarm<br>aanwezig |
| Groen | Kiezer actief                  | N.v.t.                                                       | Kiezer in rust         |
| Groen | Modemverbinding                | Opbouw modem<br>verbinding<br>of na opstarten<br>init. modem | Modem in rust          |

**Tabel 1 :** Indicatie LED's

Handleiding HCsystem Dolphin

## <span id="page-20-0"></span>**2.10.RS232-POORTEN**

De HCsystem Dolphin beschikt over twee RS232-poorten (Com1 en Com2) die zijn uitgevoerd met 9-polige DB9 connectoren (1x female voor Com1 en 1x male voor Com2). Elke RS232-poort heeft een unieke functie.

## 2.10.1. Com1 - Extern systeem

Communicatiepoort voor een extern systeem (Bijvoorbeeld HCsystem). Bij een modemverbinding kan worden doorgeschakeld naar deze poort om te communiceren met het externe systeem. De Dolphin kan zo worden ingesteld dat er bij inbellen direct een verbinding met externe systeem wordt gemaakt (transparante mode).

Com1 maakt gebruik van een rechtstreekse kabelverbinding. De kabelconnector is 9-polig male.

Zie figuur G RS232 bekabeling.

De instellingen van com1 zijn standaard 2400bps, no parity, 8 data bits,1 stop bit. Andere instellingen zijn ook mogelijk (MK:00:19 en MK:00:20) volgens onderstaande tabel:

| Code   | Data    | Pari | Stop- |
|--------|---------|------|-------|
| invoer | formaat | ty   | bits  |
|        | 8 bits  | No   | 1     |
|        | 8 bits  | No   | 2     |
| 2      | 7 bits  | Even |       |
| २      | 7 bits  | Even | 2     |

Tabel 2 : Instellingen Com1 t.b.v. Extern systeem

Omdat er sprake is van een kaartmodem kan op er vrijwel iedere snelheid worden ingebeld en gecommuniceerd worden met het externe systeem. Het is aan te bevelen om toch met de juiste snelheid in te bellen om te voorkomen dat gegevens gebufferd moeten worden. De HCsystem Dolphin ontvangt namelijk eerst de gegevens op de modemsnelheid en stuurt ze vervolgens met de ingestelde snelheid naar Com1 en vice versa. Bij ongelijke snelheden zou dit tot opstoppingen in het dataverkeer kunnen leiden. Door de afwezigheid van flowcontrole op de meeste systemen leidt dit vervolgens tot dataverlies.

Het gebruik van hogere snelheden (19k2, 33k6) is mogelijk. De snelheid moet echter zoveel mogelijk op het externe systeem worden aangepast (lager of gelijk aan verwerkingssnelheid) voor een zo hoog mogelijk rendement.

**Vanaf versie 2.30 is een nieuwe optie toegevoegd met betrekking tot Com1 namelijk:** een extern systeem kan nu zelf d.m.v. AT-commando's te sturen alleen naar Com1 een modemverbinding opbouwen. Hierdoor ziet het externe systeem als het ware de HCsystem Dolphin als een gewoon tafelmodem.

Wil men van bovenstaande functionaliteit gebruik maken dan dient men met de volgende instellingen rekening te houden:

- 1. "Uitbellen via Com1 mogelijk" moet op Ja staan (functie MK:00:23).
- 2. Baudrate van Com1 moet gelijk zijn aan baudrate van extern systeem (functie MK:00:19).
- 3. Stop- , start- en pariteitbits van Com1 moeten gelijk zijn aan die van het externe systeem (functie MK:00:20).
- 4. Externe systemen die telkens een initialisatie uitvoeren, moeten deze initialisatie niet te snel achterelkaar uitvoeren. Minimaal moet er tussen elke initialisatie 10 min. tijdsduur zitten (aanbevolen is 60 min. of meer of de herinitialisatie helemaal uit te zetten).

## <span id="page-21-0"></span>2.10.2.Com2 - Diagnose poort/Extern systeem

Deze poort wordt gebruikt om de Dolphin lokaal te programmeren en om eventuele diagnose uit te voeren. Een complete beschrijving van de instelmogelijkheden wordt beschreven in het hoofdstuk Bediening / Programmering, De diagnosepoort maakt gebruik van een kruiskabel verbinding. De kabelconnector is 9-polig female. Zie ook G. De instellingen van de diagnose poort zijn standaard: 9600 bps, no parity, 8 data bits, 1 stop bit. Alleen de baudrate is instelbaar (MK:00:24).

## **Vanaf versie 2.30 is een nieuwe optie toegevoegd met betrekking tot Com2**

**namelijk:** Com2 kan ook gebruikt worden als tweede com-poort zodat hierop ook een extern systeem aangesloten kan worden. Het voordeel hiervan is dat er dus twee systemen (Com1 en Com2) op de Dolphin aangesloten kunnen worden die via één telefoonlijn te bedienen zijn.

Als de gebruiker inbelt, schakelt de Dolphin direct door naar een Compoort, die ingestelt is op MK:00:21.

Tijdens deze zelfde inbelsessie kan de gebruiker omschakelen naar een andere com-poort en weer terug (zie commando's in hoofdstuk 5.1.3). Een voorbeeld van zo'n situatie is: Op Com1 is een HCsystem 410 aangesloten en op Com2 is de communicatie-poort (RS232) van een dakventilatoren-netwerk aangesloten.

**Opmerking**: In het geval dat er ingebeld is (in de Dolphin) en er wordt gecommuniceerd via Com2 met een extern systeem, zal tijdens de verbinding het uitmelden van alarmen genegeerd worden op Com1. Het externe systeem op Com1 dient zelf voor de retries te zorgen zodat er nadat de verbinding verbroken is er wel alarmen uitgemeld worden.

## **2.11.MODEM**

Via het interne modem kan de Dolphin alarmen uitmelden en er kan ingebeld worden om te communiceren met de Dolphin of het externe aangesloten systeem.

## 2.11.1.ISA-bus

De geïntegreerde ISA-bus is PC(XT/AT) compatibel, waardoor in principe elk (Hayes compatibel) modem gebruikt kan worden. Een aantal zaken zijn echter van belang voor handhaving van de betrouwbaarheid van de modemkiezer. Met name stroomverbruik zal in geval van netspanningsuitval een grote invloed hebben op tijdsduur dat de Dolphin op de accu functioneert.

## 2.11.2. Melden via modem

Alarmmeldingen via het modem hebben ten aanzien van de modem-hardware instellingen en het type modem geen gevolgen. Als er door een alarm een verbinding opgebouwd moet worden dan zal het modem automatisch de instellingen van Com1 overnemen. Dit betekent dat als de communicatie snelheid tussen de Dolphin en het externe systeem ingesteld is op 2400bps deze snelheid ook van toepassing is op de modem verbinding, ook al is de inbeller (bijvoorbeeld TCON) uitgerust met een 33k6 modem.

2.11.3.Communicatiestandaards / foutcorrectie / datacompressie

De gehanteerde communicatiestandaards, foutcorrectie en datacompressie instellingen zijn afhankelijk van de gebruikte modemkaart. Het modem kan vanuit de Dolphin dusdanig worden ingesteld dat deze functioneert volgens de wensen van gebruiker.

## <span id="page-22-0"></span>2.11.4.Modemreset

De Dolphin controleert het modem zodra er belsignalen worden ontvangen of wanneer via het modem een alarm moet worden gemeld. Mocht het modem niet meer reageren dan wordt deze door de Dolphin gereset.

## <span id="page-23-0"></span>3. INSTALLATIE/AANSLUITINGEN

Dit hoofdstuk beschrijft alle fysieke zaken voorafgaande aan de programmering en de inbedrijfstelling.

## **3.1. MONTAGE VOORWAARDEN**

De Dolphin wordt gebruikt bij een omgevingstemperatuur tussen 0 en +45 C. Ten aanzien van de plaatsing van de Dolphin geldt het volgende:

- Vermijdt plaatsing in de nabijheid van een warmtebron.
- Niet in direct zonlicht installeren.
- Installeer niet in een te vochtige ruimte (relatieve vochtigheid: 5- 90% niet condenserend).
- Niet installeren in de directe nabijheid van hoogfrequent apparatuur zoals zenders, magnetrons, pïezo ontsteking ed..
- Gebruik bij voorkeur een aparte 230V 50Hz spanning-groep voor de adapter.
- Gebruik bij voorkeur afgeschermde bekabeling voor de ingangen en de communicatiepoorten.
- Maak de bekabeling op de ingangen zo kort mogelijk.
- Sluit de aarde van de kast aan op een bevestigingsnoer van de Dolphin.

## **3.2. ADAPTER VOEDING**

De Dolphin wordt door een netspanning-adapter en een accu van spanning voorzien. De adapter wordt op connector JP11 aangesloten. De adapter wordt met de Dolphin geleverd.

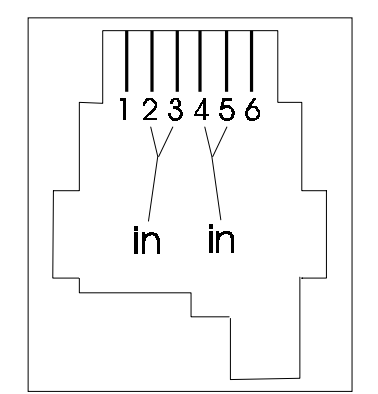

Figuur C Adapteraansluiting (JP11) 12VAC

## **3.3. ACCU**

Op de connector JP8 wordt een 12V accu aangesloten. Hiervoor kan een 1,2Ah of een 2Ah loodaccu worden gebruikt. Zie ook [figuur j](#page-48-0) op bladzijde [49.](#page-48-0)

Aansluiting: 1 = massa  $2 = +12V$ 

Let op: Er kunnen geen andere verbruikers op deze aansluitingen worden aangesloten.

## <span id="page-24-0"></span>**3.4. ALARM-KONTAKTINGANGEN**

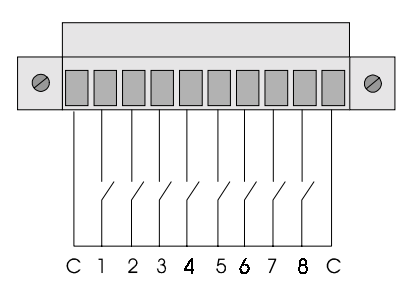

Figuur D kontaktingangen

De acht alarm-kontaktingangen van de Dolphin worden aangesloten zoals in figuur D is aangegeven. De common wordt aangesloten op klem nummer 1 en/of 10. Hierop wordt ook de afscherming van de kabels aangesloten. De connector is afneembaar zodat montage ook buiten de kast gedaan kan worden.

### **3.5. AFSCHERMING**

De afscherming van de bekabeling van de alarmkontakten dient op de Dolphin op de common-aansluiting te worden aangesloten.

### **3.6. PTT**

De Dolphin wordt met de RJ-12 aansluiting JP4 aan het openbare telefoonnet gekoppeld. De aansluitingen zijn in figuur E aangegeven. De aarde en de EB aansluiting worden alleen gebruikt als de Dolphin achter een telefooncentrale wordt geïnstalleerd.

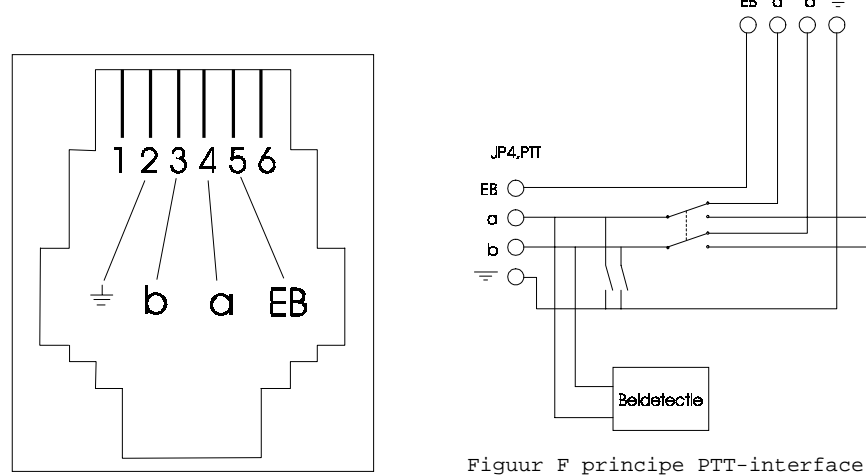

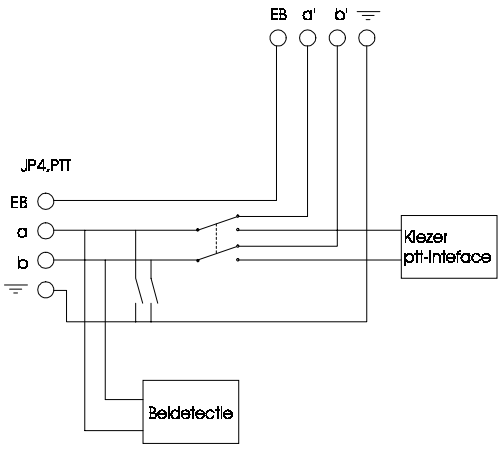

JP6, Modem

Figuur E PTT aansluiting Dolphin

## <span id="page-25-0"></span>**3.7. RS232**

De RS232-aansluitingen dienen aangesloten te worden met afgeschermde kabels. Zie figuur G.

3.7.1.RS232 bekabeling

acht worden genomen worden.

Voor de Dolphin zijn vier verschillende kabels gedefinieerd die elk voor een specifieke toepassing gebruikt moeten worden namelijk:

- 1. Kabel aangesloten tussen COM1 van de Dolphin en een Honeywell XL50 (b.v. HCsystem).
- 2. Kabel aangesloten tussen COM1 van de Dolphin en een ander extern systeem (bijv. HCsystem).
- 3. Kabel aangesloten tussen COM2 van de Dolphin en een extern systeem(b.v. HCsystem).
- 4. Kabel aangesloten tussen COM2 van de Dolphin en een PC voor lokale bediening.

Voor andere merken, als zijnde HCsystem, kunnen geen garanties afgegeven worden maar in de meeste gevallen zullen de bovenstaande kabels 2 en 3 voldoen voor de meeste andere externe systemen. De Nitel van Staefa, de PRU van Landis en de XL50 van Honeywell zijn onderzocht en communiceren goed mits de in bijlage 1 vermelde resultaten in

De vier kabels zijn elk verschillend en kunnen derhalve niet verwisseld worden.

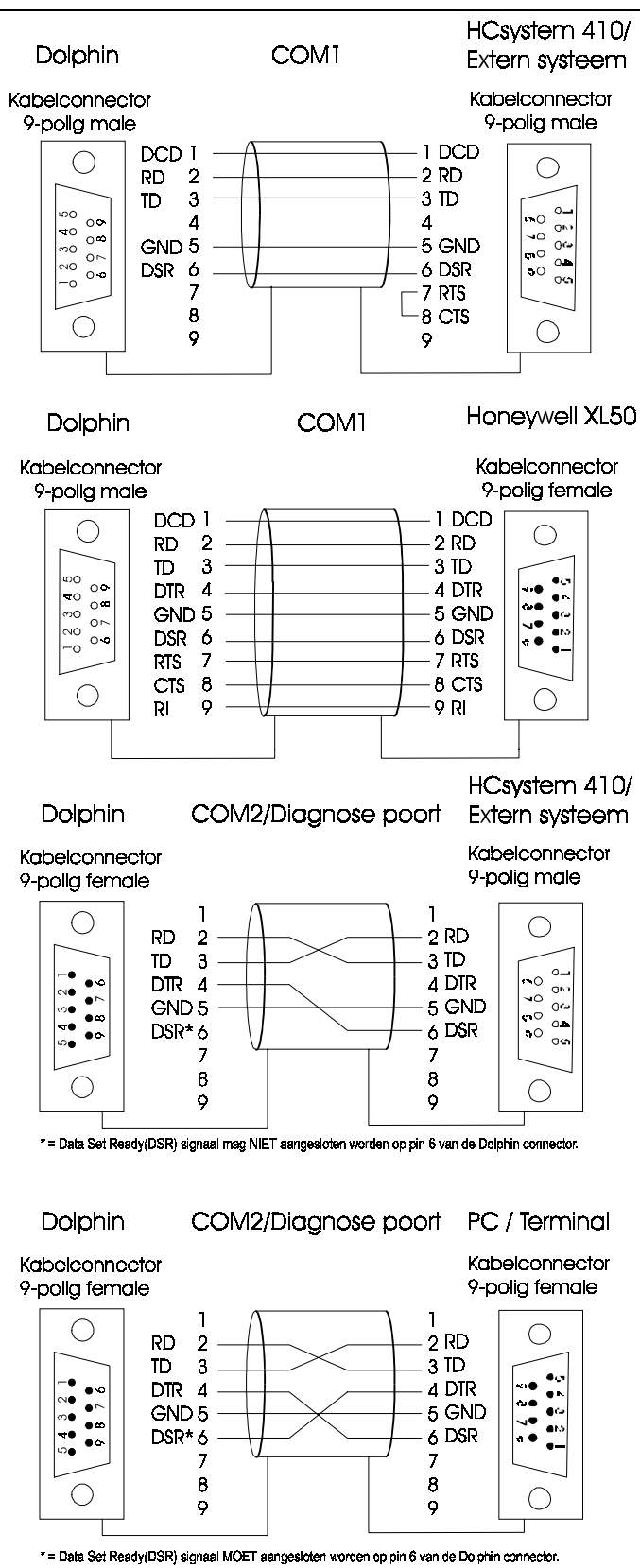

Figuur G RS232 bekabeling

## <span id="page-27-0"></span>**3.8. MODEMKAART**

Zoals reeds in de inleiding is beschreven, kan met een intern 'Hayes compatibel' modem de Dolphin worden uitgebreid. Het modem wordt geplaatst in het ISA-slot waarbij de 'bracket' in de daarvoor bestemde uitsparing komt.

## **3.9. PTT-AANSLUITING MODEMKAART**

Met een verbindingskabel wordt de RJ12 aansluiting 'Line' verbonden met de aansluiting JP6 van de Dolphin. Zie figuur h. Andere randapparatuur, parallel op de ptt-lijn aangesloten, die na het

detecteren van een belsignaal automatisch de lijn opnemen (off-hook) zijn niet geschikt voor aansluiting op de Dolphin.

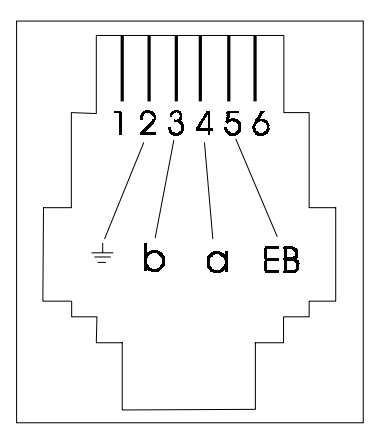

Figuur H Ptt-aansluiting modem (JP6)

## 3.9.1.MODEMKAART INSTELLINGEN

Op de modemkaart wordt met bijvoorbeeld jumpers of dipswitches de volgende instelling gemaakt:

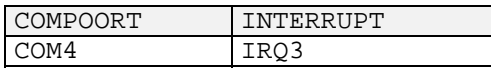

Een PNP (Plug and Play) modemkaart is NIET geschikt om in de Dolphin te plaatsen.

## <span id="page-28-0"></span>3.9.2.Plaatsing modem in ISA-slot

- Bij het plaatsen van het modem dient u met het volgende rekening te houden:
- Maak de Dolphin spanningsloos door de adapter én de accu los te koppelen
- Vermijdt kontakt met de vergulde printsporen van de modem,
- Plaats het modem recht in de ISA-bus en zorg er voor dat het modem zoveel mogelijk in de richting van de 'bracket-sleuf' wordt geplaatst.
- Koppel de accu weer aan en zet weer spanning op de Dolphin.

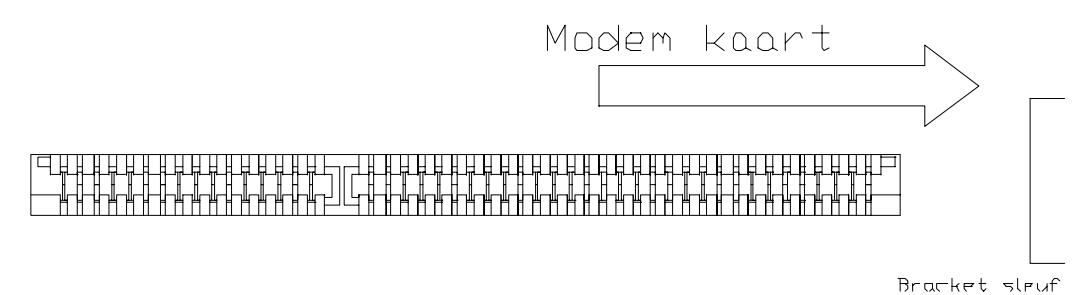

Figuur I ISA bus

## 3.9.3.Modeminstellingen

Zodra de Dolphin via het modem wil uitmelden, of belsignalen ontvangt en moet antwoorden, wordt het modem geïnitialiseerd volgens de instellingen in de parameterlijst (MK:00:30).

### 3.9.4.Testen Modem

De Dolphin test de werking van het modem als volgt: Als alles aangesloten is en de voedingspanning wordt op de Dolphin aangesloten dan zal de groene 'modem-LED' knipperen en weer uitgaan. Dit houdt in dat het 'AT-commando' door de modem is geaccepteerd en dat het modem in bedrijf kan. Indien deze LED ±10 seconden blijft knipperen en daarna constant oplicht, dan kan de Dolphin niet met het modem communiceren. Controleer dan de hardware-instellingen op de modemkaart.

## **3.10.IN BEDRIJFNEMEN**

- Sluit de bekabeling aan van de alarmingangen en eventueel de communicatiepoort(en).
- Sluit de accu en de netadapter aan en zet er spanning op.
- Stel de instellingen op de gewenste waarde in.
- Maak een alarm via het modem en via de kiezer en controleer of dit werkt.

## <span id="page-29-0"></span>4. BEDIENING / PROGRAMMERING

### **4.1. INLEIDING**

De HCsystem Dolphin kan worden ingesteld en uitgelezen op afstand via een modemverbinding en/of direct via de seriële Com2/diagnosepoort (default 9600 bps dataformaat N81). Tevens kan nieuwe systeemsoftware worden geladen in de Dolphin. De instellingen zullen in de Dolphin in **RAM** worden verwerkt, bij reset of spanningsuitval zijn de nieuw ingevoerde instellingen echter gewist. Alleen met de instellingen onder in de groepen ('**INSTELLINGEN OPSLAAN**') zullen de gegevens in de Flash-EPROM worden opgeslagen en beschermd zijn tegen wissen!!

4.1.1.Laden van nieuwe systeem-software op afstand of lokaal

In geval van software fouten of klantspecifieke software kan op afstand via de telefoonlijn nieuwe systeem software weggeschreven worden naar de HCsystem Dolphin. Hierdoor kan de Dolphin altijd voorzien worden van de meest actuele software en dus altijd optimaal functioneren. Dit kan alleen gedaan worden door Costerm of door Costerm aangewezen personen.

## 4.1.2.Instellingen wijzigen op afstand of lokaal

De HCsystem Dolphin kan worden ingesteld en uitgelezen op afstand via een modemverbinding en/of lokaal via de seriële diagnosepoort (default 9600 bps dataformaat N81). De Dolphin is voorzien van een ASCII-protocol zodat met de meeste terminal-programma's (bijvoorbeeld Procomm, Hyperterminal van Windows 95) het systeem kan worden bediend. Voor het bedieningsgemak is het echter aan te bevelen het programma "TCON" te gebruiken. Dit programma bevat diverse standaard toetscombinaties voor alle HCsystems waardoor het bedienen vereenvoudigd wordt.

Op afstand instellingen wijzigen kan door een modemverbinding met de Dolphin te maken. Om instellingen te wijzigen moet de Dolphin in commando mode staan, dus niet transparant.

De transparante mode wordt uitgeschakeld door zes maal '@' te sturen. De Dolphin zal reageren met

de melding "HCsystem Dolphin> ".

Terugschakelen naar transparante mode van Com1 geschiedt met het commando "Com1" waarna de melding "COM 1>" verschijnt.

Er kan echter ook vanuit commandomode transparant geschakeld worden naar Com2/diagnosepoort met het commando "Com2" waarna de melding "COM 2>" verschijnt.

Lokaal programmeren is mogelijk door een PC (Laptop) direct op de Com2/diagnosepoort aan te sluiten. Naar transparante mode schakelen via de diagnosepoort is NIET mogelijk.

## <span id="page-30-0"></span>**4.2. TOEGANGSCONTROLE**

De toegang tot de HCsystem Dolphin is op een aantal manieren beveiligd. Allereerst kan binnen de Dolphin een toegangsnummer zijn geactiveerd, waardoor in eerste instantie helemaal geen toegang mogelijk is. Wanneer er verbinding is, zal de Dolphin vragen om dit nummer. Wanneer deze op de juiste manier is ingevoerd middels het PW-commando, verschijnt er een regel uit de functielijst.

De toegangscontrole geldt alleen voor de Dolphin zelf. Dit houdt in dat er een toegangsnummer ingevoerd moet worden als er verbinding met de Dolphin gemaakt is en deze niet transparant staat.

Staat de Dolphin wel in transparante mode dan wordt altijd direct doorverbonden met het externe systeem (b.v. HCsystem). Wil men de toegang tot het externe systeem beveiligen, dan zal daar een toegangswoord ingevoerd moeten worden (bij een HCsystem in de SE groep). Ook moet een toegangsnummer ingevoerd worden als er van transparant naar niet transparant geschakeld wordt.

Naast het toegangsnummer is de Dolphin beveiligd met sleutelniveaus voor lezen en schrijven (0 t/m 14). Afhankelijk van deze niveaus worden functies zichtbaar of verborgen voor de gebruiker en mogen deze al dan niet worden gewijzigd.

De sleutelcode wordt op MK:00:07 ingevoerd. Deze functie geeft als waarde het huidige niveau aan.

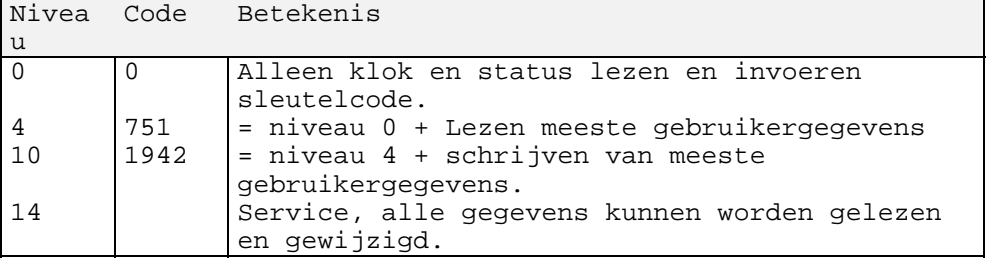

## **4.3. OPBOUW**

De HCsystem Dolphin stuurt zijn gegevens op een wijze naar buiten die grote overeenkomsten heeft met de HCsystem 410/610-serie, echter met kopteksten en ingangsfuncties uitgeschakeld en slechts één invoerveld per functieadres. De lengte van de invoer kan oplopen tot maximaal 36 karakters. Het formaat van een functieregel ziet er als volgt uit:

scGG:SS:FF oooooooooooooooooooooooooooooo iiiiiiiiiiiiiiiiiiiiiii....iiiiiii /3MK:00:00 ALGEMENE DOLPHIN STATUS ALARM

s: Status; 0 is OK, / is niet OK c: Cursor positie, bij de Dolphin altijd 3 GG: Functiegroep (altijd 'MK') SS: Subgroepnummer FF: Functienummer oo..oo: Omschrijving van functie, 30 karakters ii..ii: Invoerveld, maximaal 36 karakters

De karakters op de eerste en tweede positie hebben een speciale betekenis. Het eerste karakter kan een "0" of een "/" zijn. Een "0" betekent dat de invoer geaccepteerd is. Een "/" daarentegen betekent dat er sprake is van een foutieve invoer. Dit kan betekenen dat het commando onjuist is, dat de invoer niet binnen de grenzen ligt, het huidige sleutelniveau te laag is, of dat de gevraagde functie niet bestaat.

## <span id="page-31-0"></span>**4.4. COMMANDO'S**

De commando's hebben meestal betrekking op het actieve functieadres. Dat is de laatst opgevraagde regel uit de functielijst van de Dolphin.

## 4.4.1. Overzicht

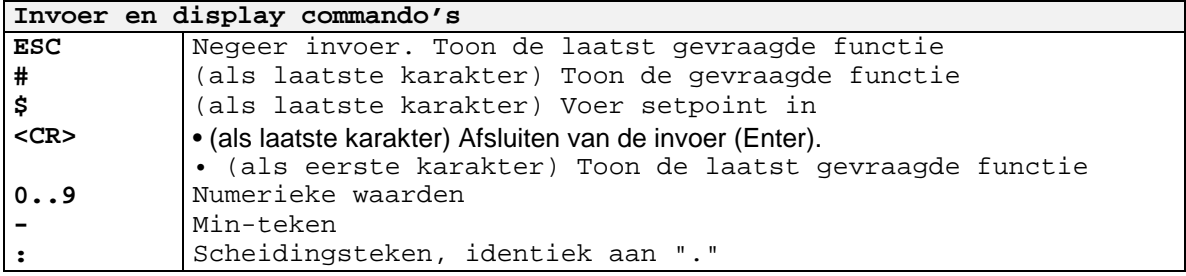

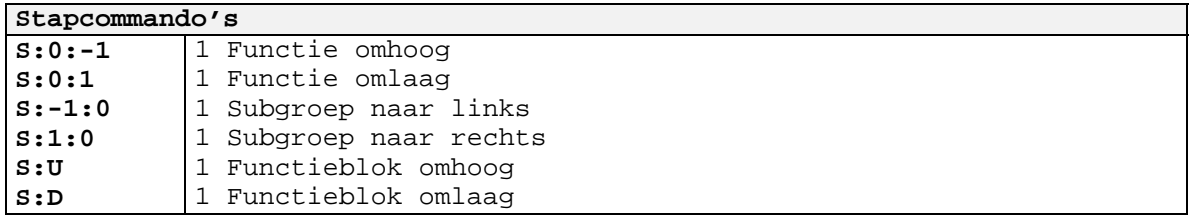

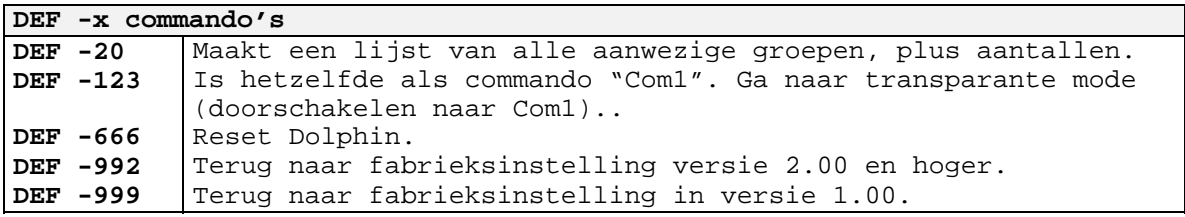

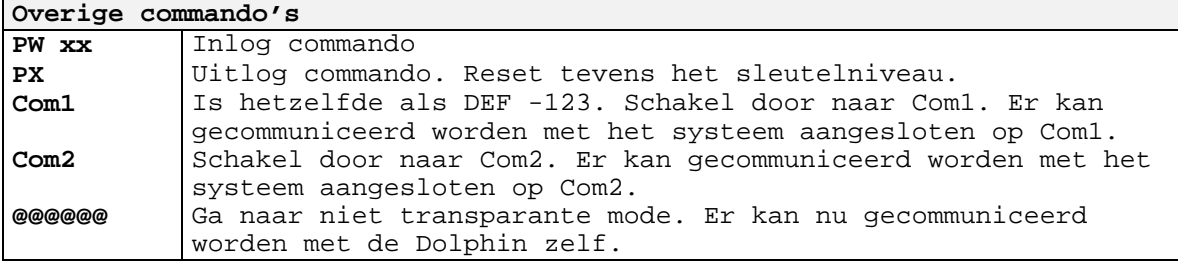

## 4.4.2. Tonen van actieve adres

Het laatst opgevraagde functieadres wordt opnieuw verstuurd wanneer een Carriage Return wordt ontvangen.

## 4.4.3. Opvragen functieadres

Om een functie op te vragen moet de functie-id. (functienaam afkorting) worden opgegeven, en afgesloten worden met "**#**".

Voorbeeld: Gewenste functie is MK:01:03. Invoeren: MK:01:03**#**<CR> of MK:1:3**#**<CR> of MK:01.3**#**<CR>. MK:01:03 is nu het actieve functieadres.

## <span id="page-32-0"></span>5. INVOEREN GEGEVENS (INSTELLINGEN)

Om een waarde of tekst te kunnen invoeren bij het actieve functieadres moet de invoer worden afgesloten met een "**\$**".

Voorbeeld: 15.5**\$**<CR>. of 30-TECHNISCHE STORING VAN LIFT GEBOUW OOST **\$**<CR>

## 5.1.1. Stap commando's

Met behulp van de stap commando's (S:..) kan door de functielijsten gestapt worden. Binnen de subgroepen kan ook tussen functionele blokken gestapt worden.

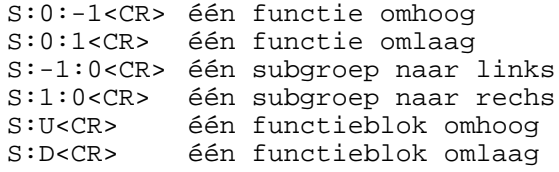

## 5.1.2. DEF -x

De DEF -x commando's initiëren speciale acties binnen de Dolphin zoals :

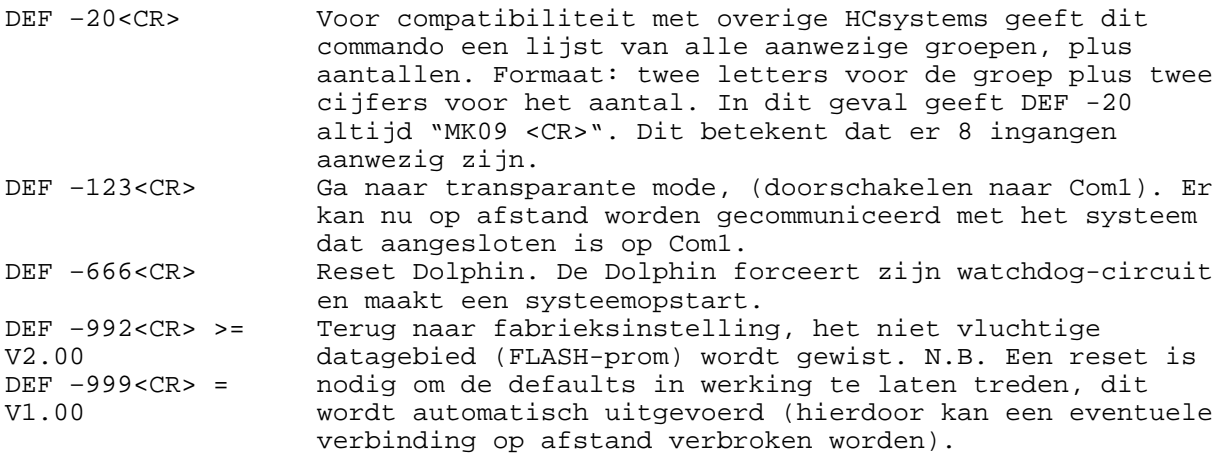

## 5.1.3. Omschakel commando's

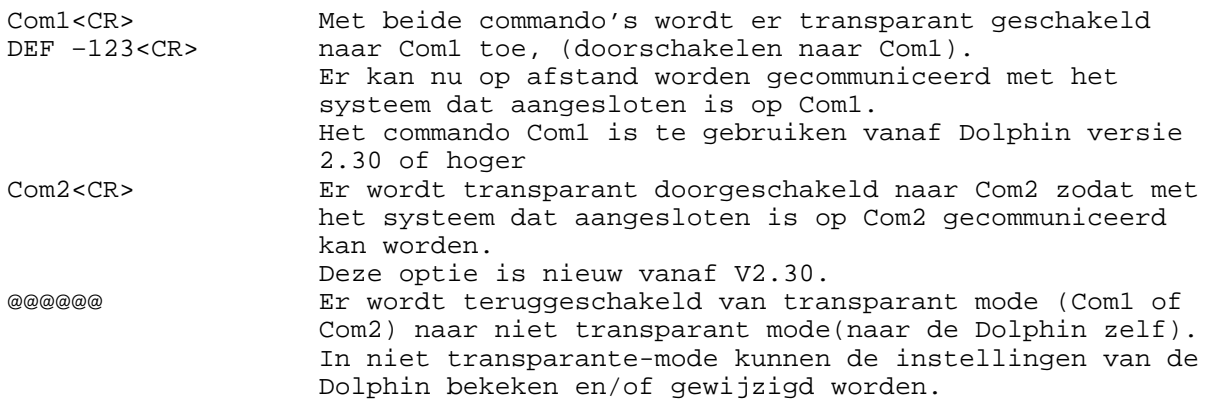

## <span id="page-33-0"></span>5.1.4. Toegangsnummer invoeren, uitloggen

Wanneer in de Dolphin het toegangsnummer geactiveerd is (<>0) moet dit nummer eerst worden ingevoerd om toegang te krijgen tot de functielijsten. Het invoeren van dit nummer geschiedt met het PW- commando. Via 'PX' wordt er uitgelogd.

Voorbeeld Toegangsnummer ? **PW** code<CR>

{commandomode} **PX**<CR> {sleutelniveau Dolphin naar 0} {einde commandomode}

Let op de spatie tussen PW en de code.

## <span id="page-34-0"></span>**5.2. FUNCTIELIJSTOVERZICHT**

Onderstaande functielijsten geven een overzicht van gegevens die kunnen worden ingesteld en/of uitgelezen. Bij iedere functie wordt het sleutelniveau voor lezen (L) en schrijven (S) vermeld. De functielijsten zijn onderverdeeld in subgroepen. MK:00: .. zijn de functies uit de algemene subgroep die is bedoeld voor alle gegevens die op de algehele werking van de Dolphin betrekking hebben. MK:01:.. t/m MK:08:.. zijn de subgroepen die specifiek bij de alarmingangen 1 t/m 8 horen. Binnen een functielijst worden functionele blokken onderscheiden. Deze blokken bevatten functies die duidelijk bij elkaar horen. In onderstaande functielijsten worden de fabrieksinstellingen weergeven.

## 5.2.1. Dolphin subgroep 0 (algemene gegevens)

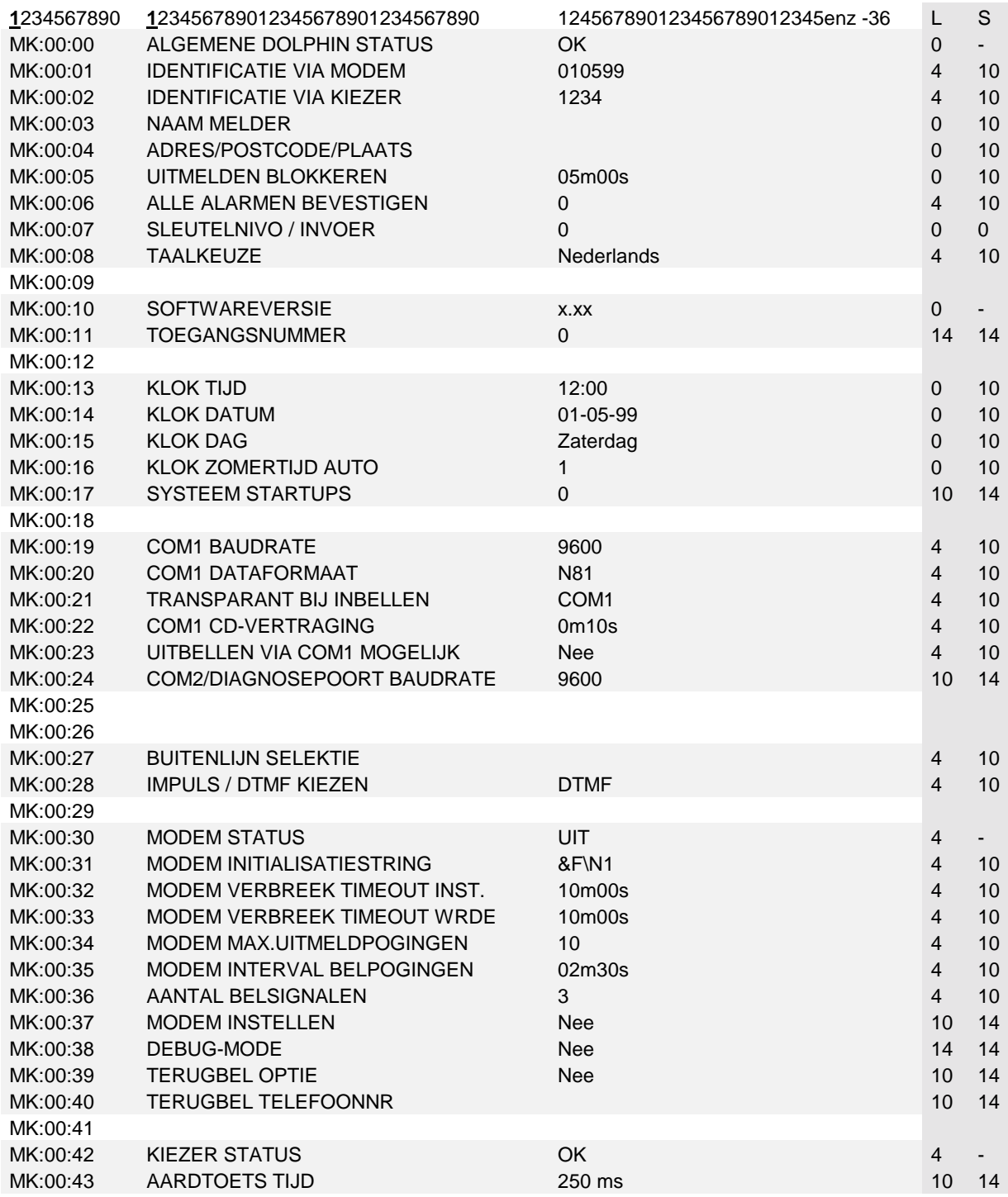

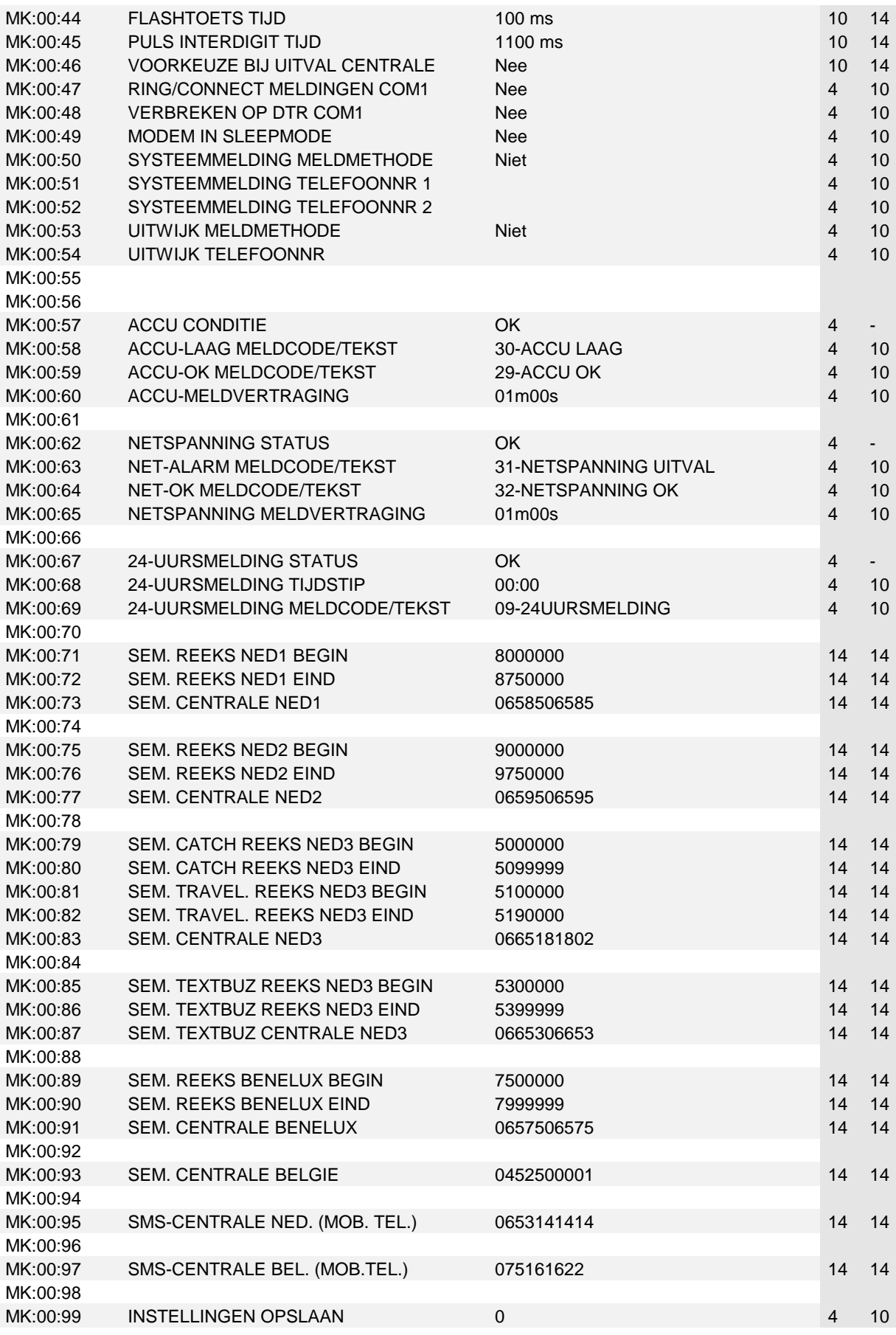

### <span id="page-36-0"></span>**5.3. BESCHRIJVING PER FUNCTIE(-BLOK)**

### 5.3.1.Algemene Dolphin subgroep 0

#### MK:00:00 ALGEMENE DOLPHIN STATUS OK

De algemene Dolphin status geeft aan of er een alarm is en of er nog onbevestigde meldingen aanwezig zijn. Wanneer er nog een onbevestigde melding in het systeem aanwezig is, wordt achter de algemene status een asterisk ('\*') geplaatst.

Voorbeeld : ' OK\* ' = er zijn geen alarmen, er is echter nog wel iets te melden.

### MK:00:01 IDENTIFICATIE VIA MODEM 010599

Deze functie bepaalt welk installatienummer wordt verstuurd via de modemgestuurde meldmethodes (bv. Zbmodem / Semascript of SMS). Er kunnen maximaal 10 cijfers worden ingevuld. De waarde 0 mag niet worden gebruikt, ook mag dit veld niet worden leeggemaakt! De Dolphin zal dan geen alarmen meer uitmelden. Vul dus altijd een waarde in die groter of gelijk is aan 1!

N.B bij methode ZbmodemT en ZBmodemNT worden alleen de eerste vier karakters gebruikt (het identificatienummer bij deze methodes is maar vier cijfers lang).

#### MK:00:02 IDENTIFICATIE VIA KIEZER 1234

Deze functie bepaalt welk installatienummer wordt verstuurd via de kiezergestuurde meldmethodes (waaronder MES6, Semadigit). Er kunnen maximaal 4 cijfers worden ingevuld. De waarde 0 mag niet worden gebruikt, ook mag dit veld niet worden leeggemaakt! De Dolphin zal dan geen alarmen meer uitmelden. Vul dus altijd een waarde in die groter of gelijk is aan 1!

MK:00:03 NAAM MELDER MK:00:04 ADRES/POSTCODE/PLAATS

Hier kan de naam, adres, postcode en plaats van de installatie ingezet worden (maximaal 2x36 lettertekens). De beide teksten worden met alphanumerieke uitmeldingen (Semascript, Textbuzzing en SMS) meegezonden.

### MK:00:05 UITMELDEN BLOKKEREN 05m00s

Om het uitmelden tijdelijk te blokkeren kan hier een waarde ingezet worden. Dit tijdelijk blokkeren kan makkelijk zijn als men niet onderbroken wil worden door uitmeldingen als men instellingen wil wijzigen in de Dolphin. De timer loopt vanzelf af.

Als de Dolphin aangezet of gereset wordt dan wordt hierin een standaard waarde van 5m00s gezet, wat inhoudt dat de eerste 5 min. geen alarmen uitgemeld worden. De gebruiker kan deze waarde ook wijzigen.

#### MK:00:06 ALLE ALARMEN BEVESTIGEN

Het kan voorkomen dat er niet bevestigde alarmen (sterretje achter status) in de Dolphin aanwezig zijn. Om deze kwijt te raken kan men hier een '1' (Ja) invoeren direct hierna zal de Dolphin de waarde '0' (Nee) terugzetten ten teken dat het bevestigen gelukt is.

### MK:00:07 SLEUTELNIVO / INVOER

De sleutelcode om een bepaald toegangsniveau te krijgen wordt bij deze functie ingevoerd. De waarde die gepresenteerd wordt is het huidige sleutelniveau. Het toegangsniveau wordt op 0 gezet zodra de verbinding verbroken wordt.

MK:00:08 TAALKEUZE Nederlands

Deze funktie bepaalt in welke taal de gegevens gepresenteerd worden. In V2.60 en lager is alleen Nederlands (is 0) beschikbaar.

MK:00:10 SOFTWAREVERSIE x.xx

Dit functieadres geeft informatie over de softwareversie van de Dolphin.

#### MK:00:11 TOEGANGSNUMMER 0

Hier kan een toegangsnummer met cijfers worden ingevoerd. Zodra hier een waarde ongelijk aan 0 is ingevoerd, wordt bij een nieuwe verbinding pas toegang tot de commandomode van de Dolphin verkregen na het invoeren van deze code. Het toegangsnummer geldt ook voor de Com2/diagnosepoort. Opmerking: Als de transparante-mode (MK:00:21) op 'Com1' of 'Com2' staat dan wordt er geen toegangsnummer gevraagd, het toegangsnummer wordt pas gevraagd als men naar niet transparante-mode (6x@) gaat.

**WAARSCHUWING: Als men de toegangsnummer vergeet, kan Costerm Building Automation er ook niet meer in. Er zal dan een nieuwe flash eprom in de Dolphin geplaatst moeten worden.**

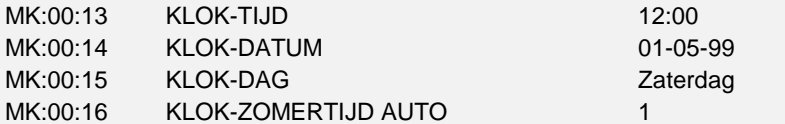

De klokgegevens uit de realtime clock van de Dolphin. Het dagnummer moet numeriek worden ingevoerd (zondag = 0, zaterdag =6). De automatische zomertijdbepaling zet de klok op de laatste zondag in oktober om 3.00u één uur terug en op de laatste zondag in maart om 2.00u één uur vooruit. Deze correctie is uitschakelbaar.

#### MK:00:17 SYSTEEM STARTUPS 0

Systeem startups is in versie 2.60 en lager nog niet geïmplementeerd.

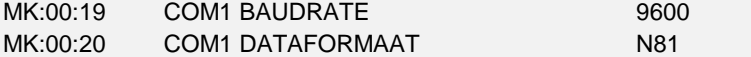

Deze functies bepalen de communicatiesnelheid en het dataformaat van de seriële poort en daarmee ook de snelheid via het modem voor een 1 op 1 overdracht bij een transparante verbinding. Als een baudrate is ingevoerd wordt deze direct overgenomen door de Dolphin. De baudrates die de Dolphin kent zijn de volgende; 300, 1200, 2400, 4800 en 9600. De instellingen voor het dataformaat moeten via een cijfer gewijzigd worden  $0 = 8N1$ ,  $1 = 8N2$ ,  $2 = 7E1$ ,  $3 = 7E2$  (zie ook tabel 2).

#### MK:00:21 TRANSPARANT BIJ INBELLEN COM1

Bij het inbellen van de Dolphin bepaalt deze functie of er onmiddellijk transparant wordt doorgeschakeld naar één van de twee com-poorten zodat een externe apparaat (b.v HCsystem) direct bereikt kan worden. Mogelijke instellingen zijn: 0 = Nee, 1 = COM1, 2 = COM2

'Nee' houdt in dat men bij verbinding in de niet transparante-mode van de Dolphin terecht komt zodat de instellingen in de Dolphin bekeken en/of gewijzigd kunnen worden.

'COM1' houdt in dat de Dolphin na verbinding direkt in transparant-mode gaat staan zodat men meteen met het externe systeem dat aangesloten in op COM1 kan communiceren.

'COM2' houdt in dat de Dolphin na verbinding direkt in transparant-mode gaat staan zodat men meteen met het externe systeem dat aangesloten in op COM2 kan communiceren.

Als de Dolphin in niet transparante-mode staat en men wil met de hand omschakelen naar COM1 om met het externe systeem op COM1 te communiceren dan kan men de commando's:

Com1<enter> of DEF -123<enter> gebruiken.

Als men vanuit niet transparante-mode naar COM2 wil omschakelen moet men het commando COM2<enter> gebruiken.

Terugschakelen van transparante-mode naar niet transparante-mode moet met '@@@@@@' gebeuren

Zie voor meer uitleg hoofdstuk 5.1.3.

#### MK:00:22 COM1 CD-VERTRAGING 00m10s

Ten behoeve van het bewaken van bepaalde systemen die onmiddellijk gegevens sturen bij het hoog gaan van het Carrier Detect signaal op de RS232 poort, kan de CD-doorgifte van Com1 worden vertraagd. De verbinding is dan al stabiel naar de bewakingscentrale als de gegevens worden verstuurd.

#### MK:00:23 UITBELLEN VIA COM1 MOGELIJK Nee

Om een extern systeem zelf te laten uitbellen naar zijn 'eigen' alarmcentale kunnen er modemcommando's (hayes compitibel) verstuurd worden naar Com1. Om dit te activeren zal de functie 'uitbellen via Com1 mogelijk' op 'Ja' gezet moeten worden. Staat deze functie op 'Nee' dan zullen de modemcommando's genegeerd worden.

#### MK:00:24 COM2/DIAGNOSEPOORT BAUDRATE 9600

De instellingen van de Com2/diagnosepoort zijn, op de baudrate na, vast ingesteld op een dataformaat 'N81'. Als een juiste baudrate is ingevoerd wordt deze direct overgenomen door de Dolphin. De baudrates die de Dolphin kent zijn de volgende; 300, 1200, 2400, 4800 en 9600.

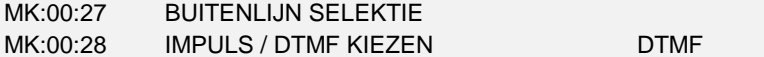

Ten behoeve van alle in de Dolphin opgegeven telefoonnummers wordt bij deze functies opgegeven hoe een buitenlijn gekozen moet worden, en hoe, via pulsen (IDK) of via tonen (DTMF), de telefoonnummers gekozen moeten worden. De schrijfwijze voor de telefoonnummers is Hayes-compatibel. Zie ook het hoofdstuk "[telefoonnummers"](#page-8-0) op pagina [9.](#page-8-0) Omdat de buitenlijn selectie voor alle telefoonnumers geldt, kan een probleem optreden als zowel intern- als extern moet worden uitgebeld. In dat geval moet de buitenlijnselectie worden leeggelaten en moeten de externe telefoonnumers worden voorafgegaan door de buitenlijnselectie, bijv.:<br>MK:01:05 UITMELDTELNR. 1 MK:01:05 UITMELDTELNR. 1 9557 (eerst intern uitmelden)<br>MK:01:06 UITMELDTELNR. 2 0w0612345 (alternatief: uitme 0w0612345 (alternatief: uitmelden naar extern nummer)

Als men bij buitenlijn selectie b.v. 0w heeft ingevoerd en men wil dit verwijderen. Kan dit met \$ <enter> (er mogen geen karakters voor \$ staan). De buitenlijn selectie geldt voor alle opgegeven telefoonnummers in de Dolphin.

### MK:00:30 MODEM STATUS UIT

Via deze functie kan het proces van in- en uitbellen via het modem worden gevolgd via de diagnosepoort. De status kan de volgende inhoud hebben:

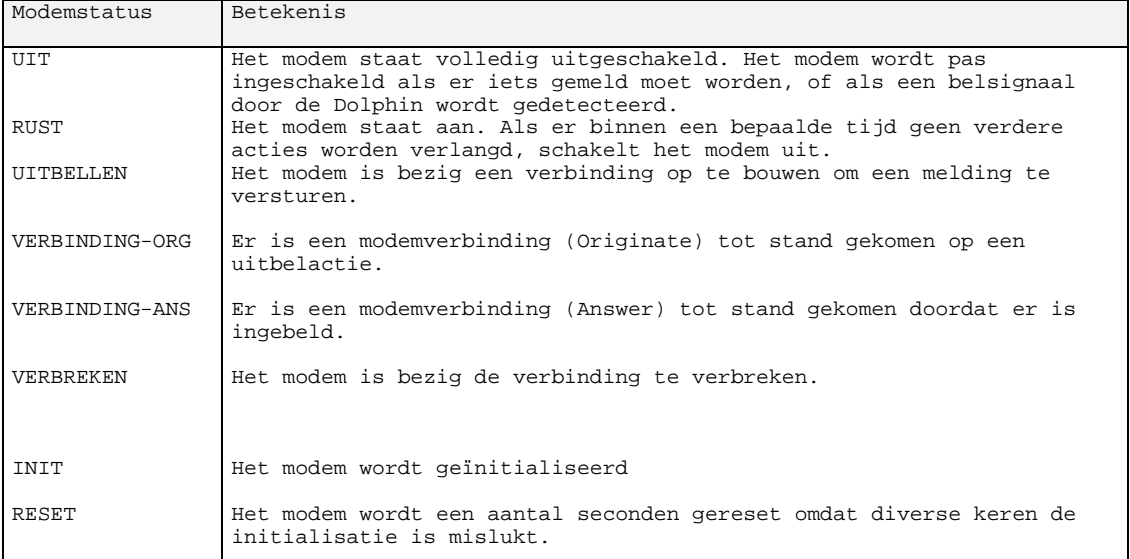

### MK:00:31 MODEM INITIALISATIESTRING 8F\N1

Het Hayes-compatible modem wordt volgens de ingestelde string geïnitialiseerd. Intern wordt hieraan nog een aantal commando's toegevoegd voor correcte werking van de Dolphin.

MK:00:32 MODEM VERBREEK TIMEOUT INST. 10m00s MK:00:33 MODEM VERBREEK TIMEOUT WRDE 10m00s

Wanneer er langer dan de ingestelde verbreek-timeout geen gegevens via het modem meer worden ontvangen , zal de verbinding automatisch worden verbroken.

Als de waarde 00m00s is ingevoerd staat deze optie uit er wordt dan niet automatische door de Dolphin verbroken.

MK:00:34 MODEM MAX.UITMELDPOGINGEN 10 MK:00:35 MODEM INTERVAL MELDPOGINGEN 02m30s

Wanneer het modem een verbinding moet maken, zal een maximaal aantal pogingen worden gedaan om het uitmeld-telefoonnummer te bellen wanneer dit niet bereikbaar is. Tussen de pogingen wordt een interval wachttijd gehanteerd om eventueel inbellen niet te blokkeren. Minimum invoer bij modem max. uitmeldpogingen is 1 en maximum is 15.

### MK:00:36 AANTAL BELSIGNALEN 3

Met het aantal belsignalen wordt bepaald na hoeveel belsignalen (overgaan) er opgenomen moet worden door de Dolphin. Als MK:00:49 "Modem in sleepmode" op "Ja" is gezet moet het aantal belsignalen met 1 worden verminderd. Bijvoorbeeld: Als de Dolphin na 4 belsignalen op moet nemen moet in deze functie de waarde 3 worden ingevoerd. Dit komt doordat de Dolphin de tijdsduur van 1 belsignaal nodig heeft om het modem uit de sleepmode te wekken.

Minimum invoer is 2 en maximum is 15.

### MK:00:37 MODEM INSTELLEN Nee

Wanneer hier 'ja' is ingevuld kan men via de diagnosepoort 'AT'-commando's direct naar het modem van de Dolphin versturen. Deze optie kan alleen met een toegangsniveau van 14 en hoger gewijzigd worden en zal na een korte timeout terug vallen naar 'Nee'.

#### MK:00:38 DEBUG-MODE Nee

Als hier 'Ja' is ingevuld worden alle karakters die ontvangen worden op Com1 ook door gestuurd naar de Com2/diagnosepoort. Zo kan een monteur meekijken wat de Dolphin doet als deze bijvoorbeeld alarmen gaat uitmelden. Bij het verbreken van de verbinding wordt deze waarde op 'Nee' gezet. Ook wordt deze waarde niet opgeslagen zodat bij opstarten deze waarde altijd op 'Nee' staat.

MK:00:39 TERUGBEL OPTIE Nee MK:00:40 TERUGBEL TELEFOONNR

Deze optie is in versie 2.60 en lager nog niet geïmplementeerd.

### MK:00:42 KIEZER STATUS OK

De kiezer status geeft de laatste status aan voordat de kiezer in werking treedt. Dit kan het volgende zijn:

UIT kiezer is niet actief

Tevens zal door de Dolphin een tekst worden verstuurd naar de diagnosepoort die aangeeft in welke fase de alarmdoormelding zich bevindt. bv.: "Start code overdracht via Mes6-kiezer... Klaar" of: "Start code overdracht via Mes6-kiezer... Niet gelukt"

### **Tijdens meldingen via de kiezer zoals Mes6, SemaDigit of SemaToon, is het niet mogelijk gegevens via de diagnosepoort te lezen of te schrijven.**

### MK:00:43 AARD-TOETSTIJD 250 ms

Bij aansluiting op een bedrijfs-centrale waarbij van de aardtoets gebruik gemaakt moet worden om een `buitenlijn te krijgen kan met deze programmering een aardtoets-tijd worden ingesteld. Op de Dolphin moet dan wel de PTT-aarde zijn aangesloten op de connector JP4. De in te stellen tijden liggen tussen 250ms en 350ms.

MK:00:44 FLASH-TIJD 100 ms

Met een flash puls kan ook een buitenlijn verkregen worden. De flash-tijd is instelbaar tussen 75ms en 125 ms.

## MK:00:45 PULS INTERDIGIT TIJD 1100 ms

Indien de kiesinformatie niet geaccepteerd wordt dan kan met de PULS interdigit tijd de tijd tussen de te kiezen cijfers worden veranderd. De tijd is tussen de 900 en de 1200ms te programmeren.

#### MK:00:46 VOORKEUZE BIJ UITVAL CENTRALE Nee

Voorkeuze bij uitval centrale is in versie 2.60 en lager nog niet geïmplementeerd.

#### MK:00:47 RING/CONNECT MELDINGEN COM1 Nee

Vanaf softwareversie 2.50 kan hier worden ingesteld of de meldingen van het interne modem bijv. "RING", "CONNECT" en "OK" rechtstreeks worden doorgegeven aan het externe systeem, dat op COM1 van de Dolphin is

aangesloten. Als het externe systeem een HCsystem is, moet deze functie altijd op "Nee" staan.

## MK:00:48 VERBREKEN OP DTR COM1 Nee

Vanaf softwareversie 2.50 kan hier worden ingesteld of een extern systeem, dat op COM1 van de Dolphin is aangesloten, de mogelijkheid heeft een opgebouwde modemverbinding te verbreken door het "laag" maken van het DTRsignaal dat het systeem uitstuurt. Als het externe systeem een HCsystem is, moet deze functie altijd op "Nee" staan.

### MK:00:49 MODEM IN SLEEPMODE Nee

Deze functie is nieuw vanaf softwareversie 2.50. Als deze functie op "Ja" wordt gezet, wordt het modem van de Dolphin in een energiebesparende sleepmode gezet als het niet actief is.

Het modem mag NIET in sleepmode worden gezet als er een Honeywell XL50 op COM1 wordt aangesloten. Ook mag het modem NIET in sleepmode komen als er een andere regelaar op COM1 is aangesloten die moet kunnen uitbellen, dus als MK:00:23 op "Ja" staat.

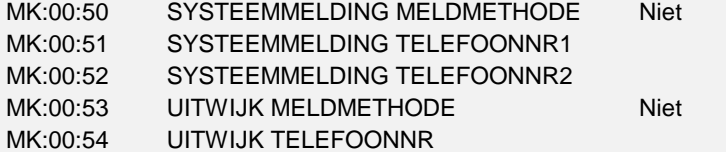

Deze meldingen (Accu, Netspanning en 24-uursmelding) zijn niet gekoppeld aan één van de digitale ingangen, maar bevinden zich in de algemene modemkiezergroep. Ze worden gemeld aan bovenstaande telefoonnummers volgens de bijbehorende meldmethode. Zie ook het hoofdstuk "[telefoonnummers"](#page-8-0) op pagina [9.](#page-8-0)

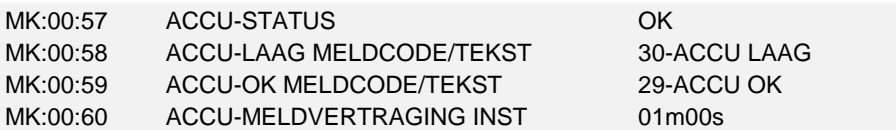

De accuspanning wordt continu gemeten. Zodra de spanning langer dan de ingestelde vertraging te laag is, zal een alarmmelding worden gegenereerd. Zo wordt ook een melding gegeven wanneer de accu weer in orde is.

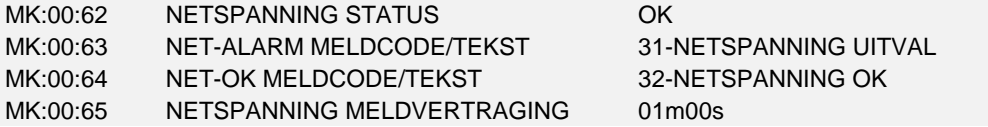

Als de netspanning (adapterspanning) van de Dolphin langer dan de ingestelde vertraging afwezig is, wordt een alarm gegenereerd. Is deze spanning weer aanwezig wordt een OK-melding gegenereerd.

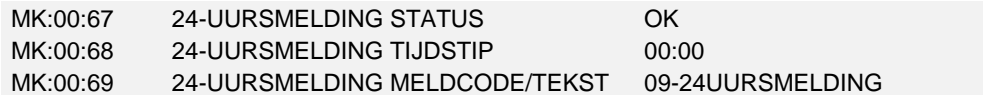

Met behulp van de 24-uursmelding kan de Dolphin iedere dag op een vast tijdstip zijn paraatheid melden. Als geen 24-uursmelding is gewenst moet het tijdstip op 00:00 gezet worden.

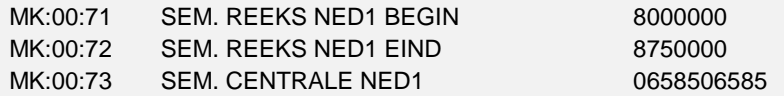

Als er semanummers ingevoerd zijn bij de telefoonnummers van de ingangen en/of systeemmeldingen en de uitmeldmethode is 'Semadienst Ned' dan vergelijkt de Dolphin of de laatste 7 cijfers van het ingevoerde semanummer binnen de reeks ligt van NED 1, is dat het geval wordt het telefoonnummer van de NED 1 semafooncentrale opgeroepen.

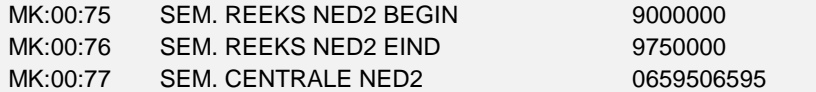

Als er semanummers ingevoerd zijn bij de telefoonnummers van de ingangen en/of systeemmeldingen en de uitmeldmethode is 'Semadienst Ned' dan vergelijkt de Dolphin of de laatste 7 cijfers van het ingevoerde semanummer binnen de reeks ligt van NED 2, is dat het geval wordt het telefoonnummer van de NED 2 semafooncentrale opgeroepen.

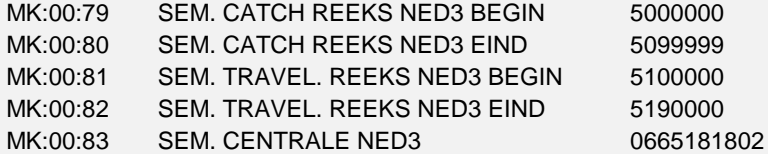

Als er semanummers ingevoerd zijn bij de telefoonnummers van de ingangen en/of systeemmeldingen en de uitmeldmethode is 'Semadienst Ned' dan vergelijkt de Dolphin of de laatste 7 cijfers van het ingevoerde semanummer binnen de reeks ligt van NED 3, is dat het geval wordt het telefoonnummer van de NED 3 semafooncentrale opgeroepen. De Ned 3 semafooncentrale heeft twee inbelnummers en er kunnen drie soorten

berichtontvangers mee opgeroepen worden (Catch, Traveltext en Textbuzzer).

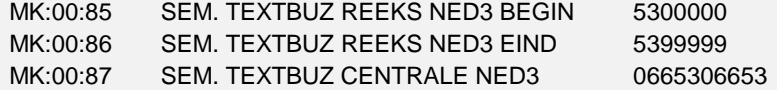

Als er semanummers ingevoerd zijn bij de telefoonnummers van de ingangen en/of systeemmeldingen en de uitmeldmethode is 'Semadienst Ned' dan vergelijkt de Dolphin of de laatste 7 cijfers van het ingevoerde semanummer binnen de reeks ligt van NED 3, is dat het geval dan wordt het telefoonnummer van de NED 3 semafooncentrale opgeroepen.

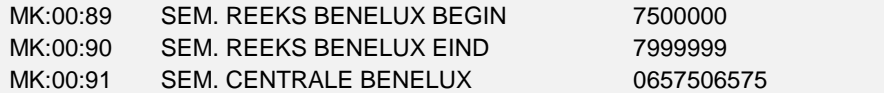

Als er semanummers ingevoerd zijn bij de telefoonnummers van de ingangen en/of systeemmeldingen en de uitmeldmethode is 'Semadienst Ned' dan vergelijkt de Dolphin of de laatste 7 cijfers van het ingevoerde semanummer binnen de reeks ligt van benelux is dat het geval wordt het telefoonnummer van de benelux semafooncentrale opgeroepen.

### MK:00:93 SEM. CENTRALE BELGIE 0452500001

Als er semanummers ingevoerd zijn bij de telefoonnummers van de ingangen of systeemmeldingen en de uitmeldmethode is 'Semadienst Bel' dan wordt het 'telefoonnummer' van de Belgische semafooncentrale opgeroepen.

MK:00:95 SMS-CENTRALE NED. (MOB TEL.) 0653141414

Als er telefoonnummers van mobiele telefoons ingevoerd zijn bij de telefoonnummers van de ingangen of systeemmeldingen en de uitmeldmethode is 'SMS Ned' dan wordt het 'telefoonnummer' van de Nederlandse SMS-centrale opgeroepen.

## MK:00:97 SMS-CENTRALE BEL. (MOB TEL.) 075161622

Als er telefoonnummers van mobiele telefoons ingevoerd zijn bij de telefoonnummers van de ingangen of systeemmeldingen en de uitmeldmethode is 'SMS Bel' dan wordt het 'telefoonnummer' van de Belgische SMS-centrale opgeroepen.

#### MK:00:99 INSTELLINGEN OPSLAAN 0

Om er voor te zorgen dat eventueel gewijzigde instellingen bewaard blijven na spanningsuitval en accu-laag of na systeem reset (DEF -666) moeten deze opgeslagen worden in het niet-vluchtige geheugen. Door hier een 1 in te vullen wordt deze aktie uitgevoerd. Als de instelling weer 0 wordt zijn alle instellingen opgeslagen.

N.B. Deze aktie geldt voor alle instellingen van het hele systeem, dus hij hoeft maar eenmaal uitgevoerd te worden.

In het geval dat een gebruiker instellingen wijzigt en vergeet op te slaan, zal de Dolphin 15 min. na de laatste wijziging alle instellingen automatisch opslaan.

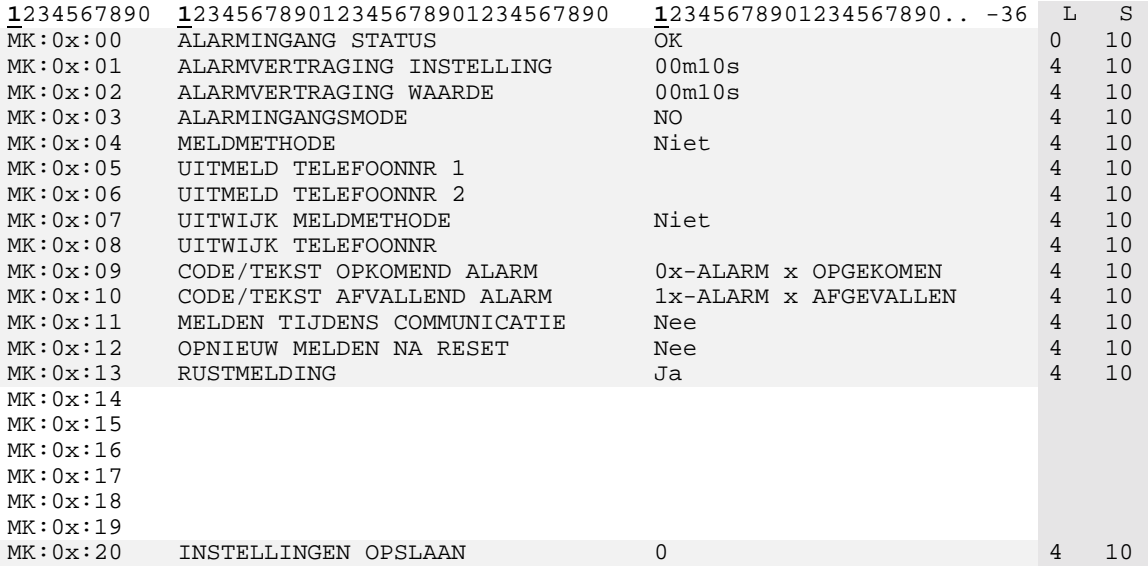

## <span id="page-44-0"></span>5.3.2.Dolphin subgroep 1 t/m 8 (ingangen)

## 5.3.3.Dolphin subgroep 1 t/m 8

MK:0x:00 ALARMINGANG STATUS OK

De alarmingangstatus geeft aan of de ingang in rust is of in alarm staat. Wanneer er nog geen acceptatie is van de laatste statuswijziging wordt achter de ingang een asterisk ('\*') geplaatst.

Voorbeeld : '  $0K^*$  ' = de ingang is in rust, dit is echter nog niet gemeld.

MK:0x:01 ALARMVERTRAGING INSTELLING 00m10s<br>MK:0x:02 ALARMVERTRAGING WAARDE 00m10s  $MK:0x:02$  ALARMVERTRAGING WAARDE

De alarmvertragingswaarde van de vertragingstijd wordt continu geschreven met de ingestelde waarde zolang de ingang in rust is. Zodra de ingang niet meer in rust is, begint de actuele waarde iedere seconde af te tellen. Is deze 0, dan is er sprake van een alarm. Voor testdoeleinden is het mogelijk de actuele waarde te overschrijven. De vertragingstijd geldt alleen voor het in alarm gaan en NIET voor het in rust komen. Als de ingang in rust komt wordt er direct uitgemeld mits dit bij MK:0x:13 is ingesteld.

### MK:0x:03 ALARMINGANGSMODE NO

De alarmingangsmode geeft aan of er sprake is van een normaal gesloten kontakt of van een normaal geopend kontakt. Op deze wijze is het mogelijk om op maken of verbreken van het kontakt te melden.

- 0 Normally Open
- 1 Normally Closed

MK:0x:04 MELDMETHODE Niet

Hier kan worden ingesteld op welke wijze de alarmen van deze ingang worden doorgemeld. Zie het hoofdstuk [meldmethode.](#page-10-0)

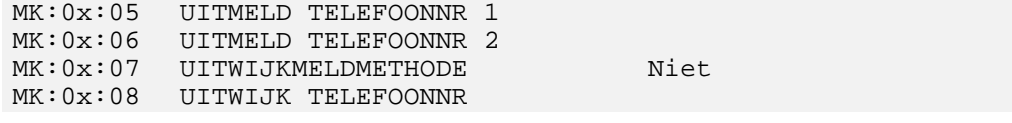

Per ingang zijn twee telefoonnummers beschikbaar. Wanneer het binnen een aantal pogingen niet lukt om nummer 1 te bereiken, wordt nummer 2 geprobeerd. Zie ook het hoofdstuk "[telefoonnummers"](#page-8-0) op pagina [9.](#page-8-0)

MK:0x:09 CODE/TEKST OPKOMEND ALARM 0x-ALARM x OPGEKOMEN MK:0x:10 CODE/TEKST AFVALLEND ALARM 1x-ALARM x AFGEVALLEN

Wanneer een melding wordt verstuurd, wordt afhankelijk van de ingangsstatus de juiste code / tekst verzonden. Voor de code en/of tekst kunnen 36 karakters worden ingevoerd. Hierbij moet er wel rekening worden gehouden met de meldmethode. Zowel SemaDigit als MES6 nemen de eerste twee karakters als storingscode. Bij Semascript,Textbuzzing,Traveltext en SMS wordt de gehele code/tekst-inhoud meegestuurd.

MK:0x:11 MELDEN TIJDENS COMMUNICATIE Nee

Deze instelling bepaalt of de Dolphin een alarm mag gaan melden als er op dat moment verbinding is (door inbellen). Als dit is toegestaan, zal de Dolphin onmiddellijk de verbinding verbreken en het alarm gaan uitmelden. Is dit niet toegestaan dan zal het alarm uitgemeld worden zodra de verbinding verbroken wordt.

MK:0x:12 OPNIEUW MELDEN NA RESET Nee

Als de Dolphin een systeemstart maakt, wordt de OK en de Alarm statusmelding opnieuw gemeld ongeacht een eerdere bevestiging.

MK:0x:13 RUSTMELDING Ja

Deze functie bepaalt of de Dolphin het terug in rust komen van de ingang doormeldt.

MK:0x:20 INSTELLINGEN OPSLAAN 0

Om er voor te zorgen dat eventueel gewijzigde instellingen bewaard blijven na spanningsuitval en accu-laag of na systeem reset (DEF -666) moeten deze opgeslagen worden in het niet-vluchtige geheugen. Door hier een 1 in te vullen wordt deze aktie uitgevoerd. Als de instelling weer 0 wordt zijn alle instellingen opgeslagen.

N.B. Deze aktie geldt voor alle instellingen van het hele systeem, dus hij hoeft maar eenmaal uitgevoerd te worden.

In het geval dat een gebruiker instellingen wijzigt en vergeet op te slaan, zal de Dolphin 15 min. na de laatste wijziging alle instellingen automatisch opslaan.

## <span id="page-46-0"></span>6. ONDERHOUD

## **6.1. ALGEMEEN**

De HCsystem Dolphin is m.u.v. de accu geheel onderhoudsvrij. Indien er periodiek door de Dolphin 24-uursmeldingen worden afgegeven dan wordt hiermee de betrouwbaarheid vergroot. Eventuele storingen in de apparatuur of telefoonlijn worden zo eerder opgemerkt.

## **6.2. ACCU**

De door de Dolphin gebruikte accu zal continue worden bewaakt en eventueel worden bijgeladen. Een eventueel lage accuspanning kan doorgemeld worden naar een geprogrammeerd telefoonnummer. Bij periodiek onderhoud kan de accu extra worden gecontroleerd en eventueel worden vervangen. (bijvoorbeeld na ongeveer 5 jaar)

## **6.3. ZEKERINGEN**

Beide zekeringen in de Dolphin zijn van het zelfde type : 1A/250V/Traag (5x20mm).

Wanneer een zekering defect is, kan deze nadat geen verdere schade geconstateerd is op de volgende wijze worden vervangen:

- Neem eerst de accu- en de adaptervoeding weg.
- Verwijder het beschermkapje van de zekering.
- Vervang de defect zekering.

F1: Zekering voor de adapter voeding F2: Zekering voor de accu

## <span id="page-47-0"></span>7. AFMETINGEN DOLPHIN BEHUIZING

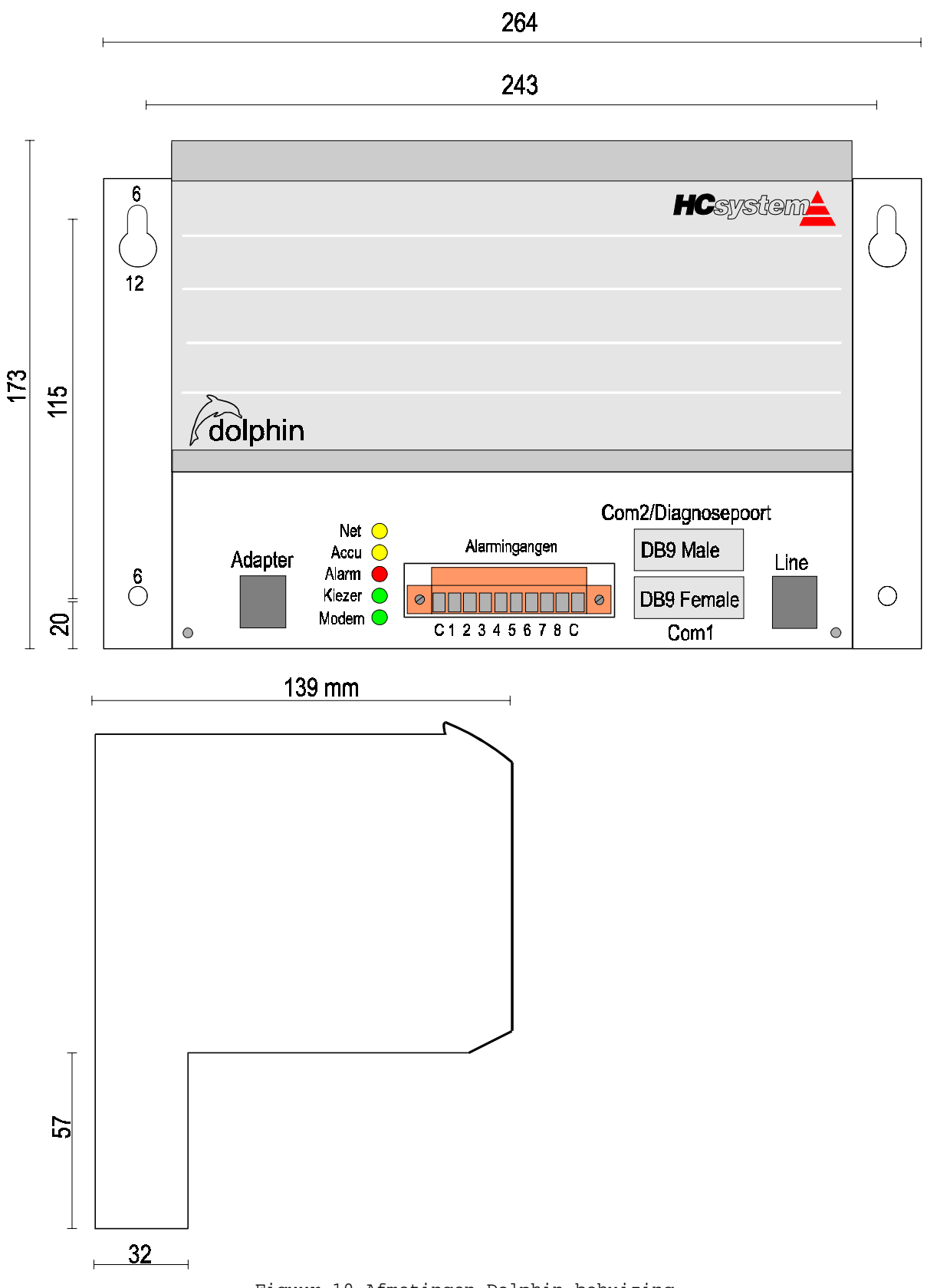

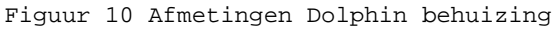

## <span id="page-48-0"></span>8. PRINT-AANSLUITSCHEMA

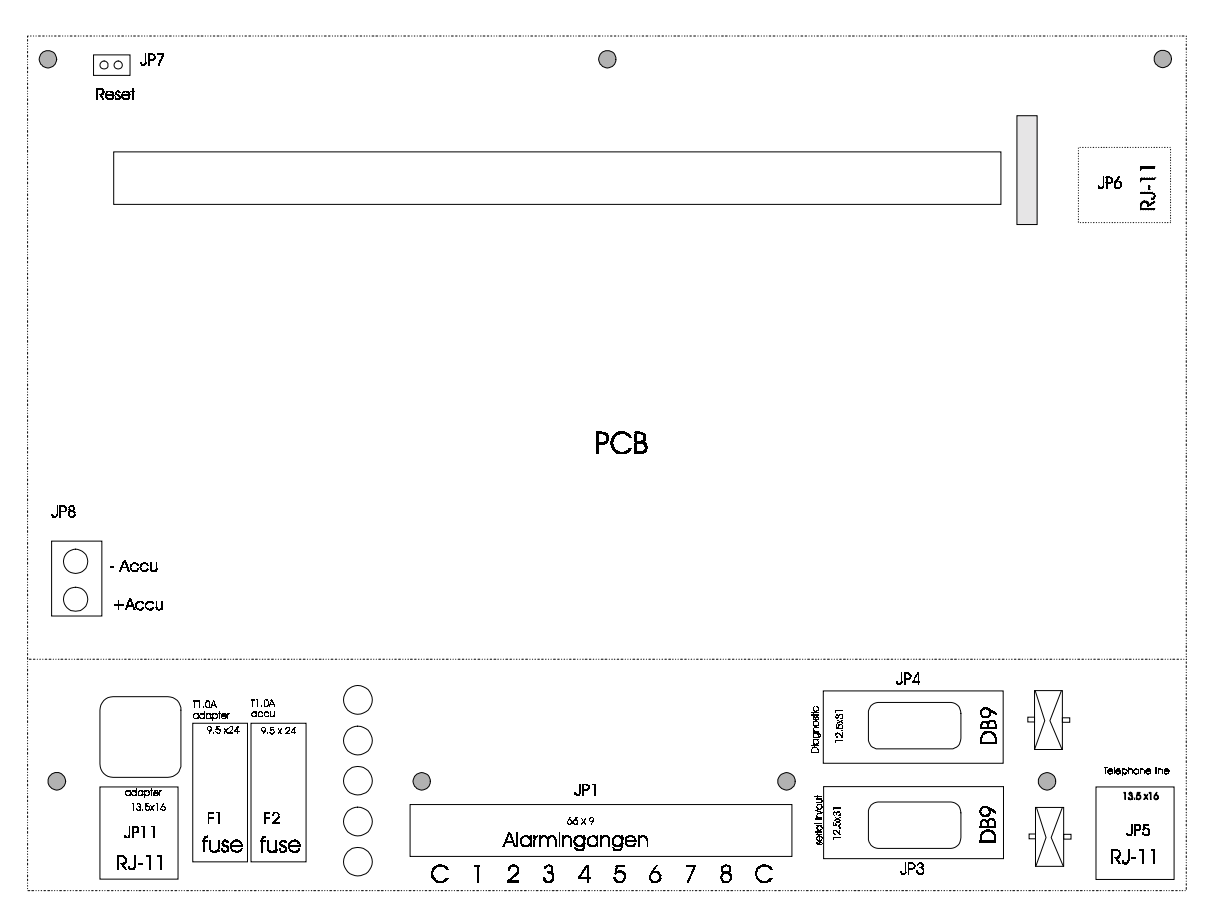

Figuur J,Print lay-out

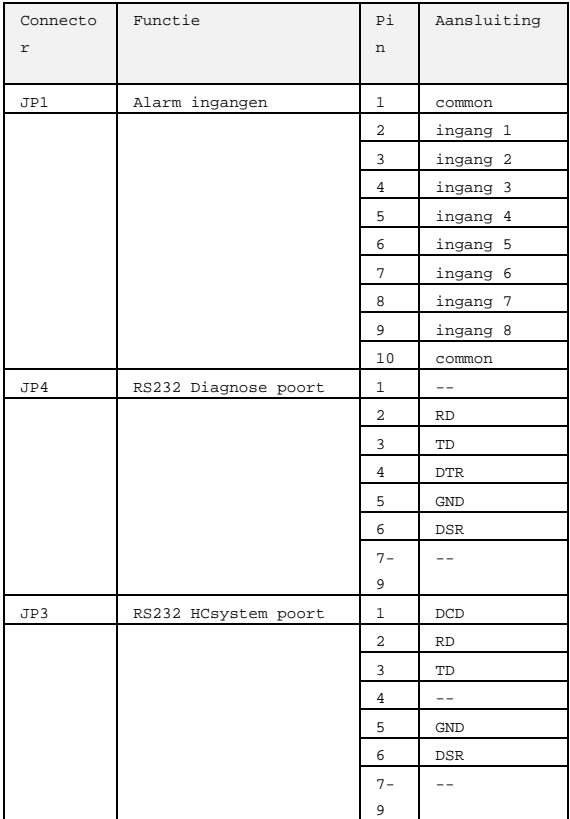

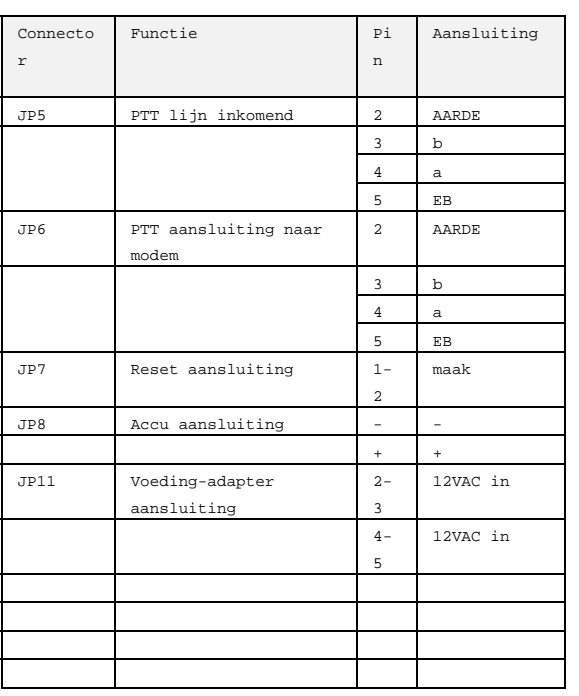

**Tabel 5** Printaansluitingen van de Dolphin

# <span id="page-50-0"></span>9. TECHNISCHE SPECIFICATIES

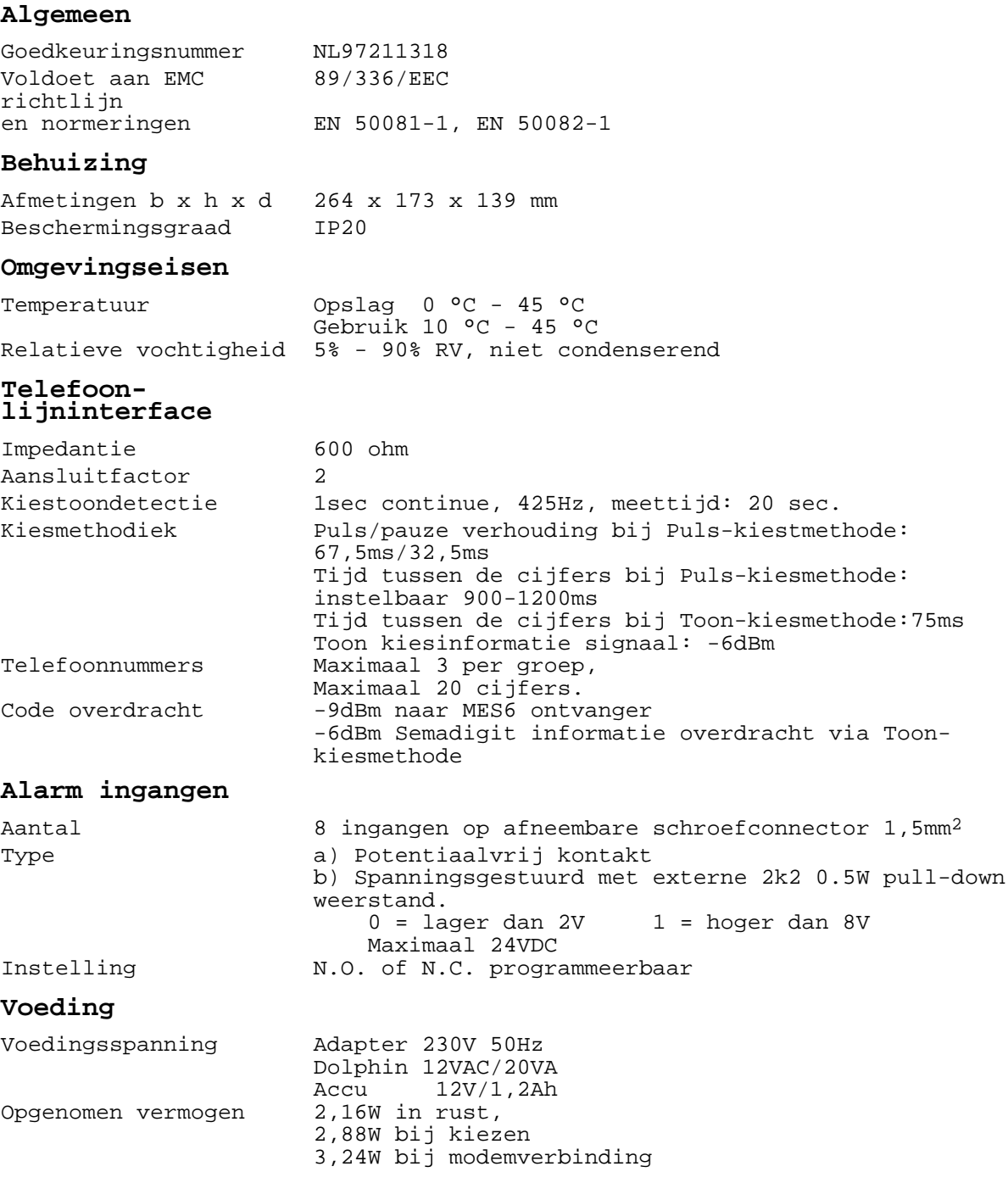

## <span id="page-51-0"></span>10. BIJLAGE 1

## 10.1.1.Aansluiten van een NITEL van Staefa op de HCsystem Dolphin

In samenwerking met Landis & Staefa is een onderzoek gedaan om een NITEL op een Dolphin aan te sluiten zodat er gecommuniceerd kan worden met de NITEL. Uit dit onderzoek zijn de volgende resultaten naar voren gekomen om de gehele communicatie (inbellen op de NITEL en uitbellen met de NITEL) mogelijk te maken. P.s. Deze resultaten geven geen garanties voor eventuele wijzigingen in de toekomst.

#### Vereisten

• HCsystem Dolphin MOET versie 2.30 of hoger hebben. Is dit niet het geval neem dan contact op met Costerm Building Automation.

#### Hardware

• Sluit de door Costerm bijgeleverde communicatiekabel aan op COM1 van de Dolphin en op COM2 van de NITEL. \*)

#### Software instellingen voor NITEL

- Zorg dat de baudrates en de dataformaten van de Dolphin(MK:00:19 en MK:00:20) en de NITEL gelijk zijn.
- De NITEL moet zo ingesteld zijn, dat deze via Carrier Detect (CD) een verbinding kan herkennen.

(Standaard wordt de NITEL op CD-herkenning afgeleverd)

- De initialisatiestring in de NITEL moet er als volgt uit zien: "AT &F E Q V  $SO=1$  \NO" (lege ruimtes zijn spaties).
- De string om te bellen moet uitgebreid worden en wel als volgt: "ATVEQ\N0DT..........". (De puntjes vertegenwoordigen het telefoonnummer waar de NITEL naar toe gaat bellen)

Software instellingen voor Dolphin

- Zet MK:00:21 TRANSPARANT BIJ INBELLEN op COM1.
- Zet MK:00:22 COM1 CD-VERTRAGING op 1 sec.
- Zet MK:00:23 UITBELLEN VIA COM1 MOGELIJK op Ja.
- Zet MK:00:47 RING/CONNECT MELDINGEN COM1 op Nee
- Zet MK:00:48 VERBREKEN OP DTR COM1 op Nee
- Controleer of MK:00:49 MODEM IN SLEEPMODE op Nee staat

\*) Er worden bij Dolphins tot ongeveer juli 1999 kabels meegeleverd met 4 signaaladers. Deze werken korrekt met HCsystems maar NIET met een NITEL. Aanpassen of omruilen kan in overleg met de afdeling Service van Costerm Building Automation.

<span id="page-53-0"></span>10.1.2. Aansluiten van een PRU van Landis op de HCsystem Dolphin

In samenwerking met Landis & Staefa is een onderzoek gedaan om een PRU op een Dolphin aan te sluiten zodat er gecommuniceerd kan worden met de PRU. Uit dit onderzoek zijn de volgende resultaten naar voren gekomen om de gehele communicatie (inbellen op de PRU en uitbellen met de PRU) mogelijk te maken.

P.s. Deze resultaten geven geen garanties voor eventuele wijzigingen in de toekomst.

#### Vereisten

• HCsystem Dolphin MOET versie 2.30 of hoger hebben. Is dit niet het geval neem dan contact op met Costerm Building Automation.

Hardware

• Sluit de door Costerm bijgeleverde communicatiekabel aan op COM1 van de Dolphin en op COM2 van de PRU. \*)

Software instellingen voor PRU

- Zorg dat de baudrates en de dataformaten van de Dolphin(MK:00:19 en MK:00:20) en de PRU gelijk zijn.
- De PRU moet ingesteld zijn voor een gewoon tafelmodem. (Standaard wordt de PRU met deze instelling afgeleverd)
- De initialisatiestring in de PRU moet er als volgt uit zien: "ATM &C1 &D2 \N1 %C0 S0=1" (lege ruimtes zijn spaties).

Software instellingen voor Dolphin

- Zet MK:00:21 TRANSPARANT BIJ INBELLEN op COM1.
- Zet MK:00:22 COM1 CD-VERTRAGING op 1 sec.
- Zet MK:00:23 UITBELLEN VIA COM1 MOGELIJK op Ja.
- Zet MK:00:47 RING/CONNECT MELDINGEN COM1 op Nee
- Zet MK:00:48 VERBREKEN OP DTR COM1 op Nee
- Controleer of MK:00:49 MODEM IN SLEEPMODE op Nee staat

•

\*) Er worden bij Dolphins tot ongeveer juli 1999 kabels meegeleverd met 4

signaaladers. Deze werken korrekt met HCsystems maar NIET met een NITEL. Aanpassen of omruilen kan in overleg met de afdeling Service van Costerm Building Automation.

<span id="page-55-0"></span>10.1.3. Aansluiten van een XL50 van Honeywell op de HCsystem Dolphin

In samenwerking met Honeywell is een onderzoek gedaan om een XL50 op een Dolphin aan te sluiten zodat er gecommuniceerd kan worden met de XL50. Uit dit onderzoek zijn de volgende resultaten naar voren gekomen om de gehele communicatie (inbellen op de XL50 en uitbellen met de XL50) mogelijk te maken.

P.s. Deze resultaten geven geen garanties voor eventuele wijzigingen in de toekomst.

#### Vereisten

• HCsystem Dolphin MOET versie 2.50 of hoger hebben. Is dit niet het geval neem dan contact op met Costerm Building Automation.

Hardware

• Sluit de door Costerm bijgeleverde communicatiekabel aan op COM1 van de Dolphin en de seriële aansluiting van de XL50.

#### Software instellingen voor XL50

- Stel de baudrate van de XL50 in op 9600. Dit is de enige baudrate waarop de HCsystem Dolphin met de XL50 kan communiceren! Zorg er verder voor dat het dataformaat van de Dolphin(MK:00:20) en de XL50 gelijk zijn.
- Schakel de modemreset-functie van de XL50 uit! De XL50 mag in geen geval een AT&F-commando naar de Dolphin sturen.

Software instellingen voor Dolphin

- Zet MK:00:19 COM1 BAUDRATE OP 9600 baud
- Maak MK:00:20 COM1 DATAFORMAAT gelijk aan het dataformaat van de XL50
- Zet MK:00:21 TRANSPARANT BIJ INBELLEN op COM1.
- Zet MK:00:22 COM1 CD-VERTRAGING op 10 sec.
- Zet MK:00:23 UITBELLEN VIA COM1 MOGELIJK op Ja.
- Zet MK:00:47 RING/CONNECT MELDINGEN COM1 op Ja
- Zet MK:00:48 VERBREKEN OP DTR COM1 op Ja
- Controleer of MK:00:49 MODEM IN SLEEPMODE op Nee staat

11.